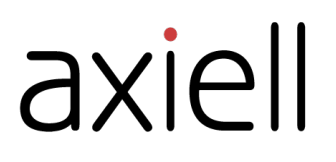

# What's new in Quria?

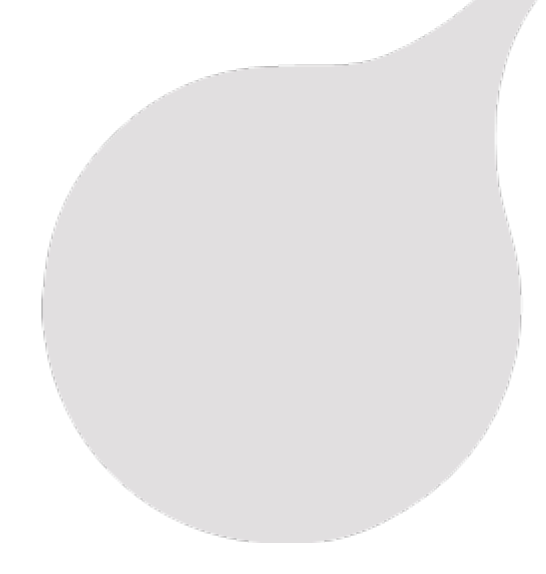

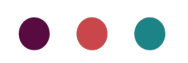

## Table of contents

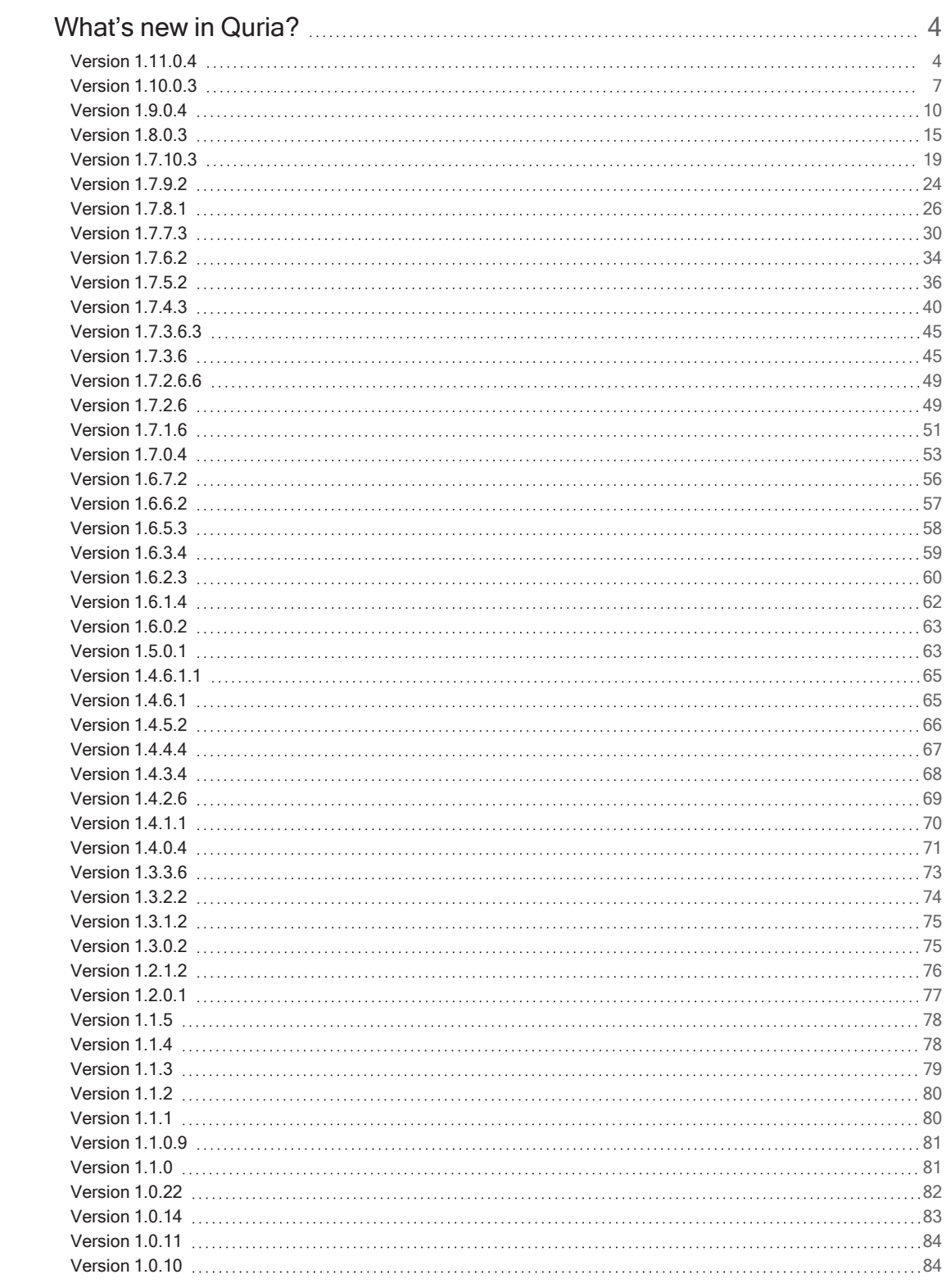

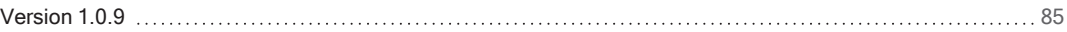

## <span id="page-3-0"></span>What's new in Quria?

## <span id="page-3-1"></span>Version 1.11.0.4

Release date: February 6, 2023

For some new pieces of functionality in this release, a few texts in the user interface may be displayed in English even when another language is selected.

#### **CIRCULATION**

New functionality:

• Unknown items that are not part of the collection, for example something temporarily borrowed from another library or kept in the archive, can easily be handled by the library using the [Temporary](http://help.quria.axiell.com/en_GB/Content/Circulation/checking-out-items.htm) items functionality. Learn more in the online help: Temporary items

#### Fixed bug:

• Overdue fees based on calendar open days: Correct calculation is now done also when a renewal is initiated from the patron dialog.

#### **AGREEMENTS**

- A patron can only have one unsigned agreement of the General terms and conditions type, but many unsigned agreements of type Other.
- The sign pad model **duraSign Pad [Brilliance](https://www.stepover.com/us/signature-pads/durasign-pad-vivid-1/)** has been tested using the WebSocket based "Pad Connector API" for Windows, which can be downloaded here: [stepoverinfo.atlassian.net/wiki/spaces/General/pages/83034359/Pad+Connector+API](https://stepoverinfo.atlassian.net/wiki/spaces/General/pages/83034359/Pad+Connector+API) Notes: The API does not support changing/sending texts to the display like the Signotec integration. There is a stand-alone software for customizing the signing image, and/or slideshow, but the texts which appear in the signing image cannot be changed.

#### CONFIGURATION

• Settings/Message texts: The texts for Acquisition orders and Age group transition are now limited to consortia and account level in the configuration, since those levels are the only ones that can be found based on data for orders and patrons. If you have texts on lower levels, those should be removed to avoid confusion. This is not done automatically to avoid the risk that libraries lose texts that need to be checked before deleting them, for example if you have made translations. It is not possible to just modify the organisation level on existing message texts at the wrong organisational level; you have to copy the texts, delete the message texts and recreate them at the correct organisational level.

Note: This only affects message texts for Acquisition orders and Age group transition.

#### COLLECTIONS

- Collections/Items/Change data (bulk change of items): It is now possible to select Remove status In transit in order to correct previous mistakes made during bulk change or problems that occurred during migration.
- Collections/Items/Change data (bulk change of items): It is now possible to select whether the status In transit should be set or not when changing the home location or when setting a temporary location.
- A new icon has been added to collections for manifestation type Component part.
- When a classification code is added in connection to adding or editing a work, suggestions for classification scheme are now listed as you type, based on existing classification schemes. You get the most common one by default.
- External sources: The Kirjastopalvelu (ALLFONS) database is now supported.
- Cover images: Now it is possible to receive cover images also based on EAN and ASIN numbers. In Quria, the covers will be available immediately; in Arena, a reindex is required. If you have access to cover providers with many covers based on EAN/ASIN, please contact Axiell Support and ask for a reindex.
- Collection search: Due to performance reasons, the facet count is now hidden for manifestation level data if the search is filtered on Limit search to or Available at my branch. The facets that are affected by this change are Manifestation type, Publication year, Target audience and Literary form.

#### ACQUISITIONS

- When an order item has been cancelled, you can now see who did the cancellation and if there is a note about the cancellation by hovering the status of the order item.
- An agreed discount in relation to the library's media suppliers can now be registered. The discount is deducted from the unit price before the selected budget is charged. The set discount level can be adjusted for requisitions and orders, and the VAT can also be adjusted.
- It is now possible to change a budget code when editing a budget.
- Requisitions: When creating a requisition, the selected Item receipt type is now also included in the order. (IN00152907)
- Orders: Refine search is extended with a new filtering option: Finished date.
- The budget follow-up now only presents budgets that are valid for the selected year, both in the budget list and in the search results.
- Invoices: When a barcode is changed for an item connected to an invoice, the update is now reflected also on the invoice.
- In addition to ISBN, EAN or other standard numbers are also considered when orders are created via print or email. (SR00156159)

#### PATRONS

- The social security number in the patron details is now masked by default. The staff can click the eye icon next to the social security number in order to display it when needed.
- It is now possible to hide the list of latest patrons.
- Patron data is masked (not displayed) in the item details, check-in and renewal windows if the loan or reservation is on another account.
- It is now possible to mark each registered email address as active or not per account. This means that you can have one, multiple or no email address activated. Notifications such as overdue reminders and reservation notices will be sent to all active addresses.
- Patron/Patrons: The search in patron bulk handling has been extended with some open library management functions. You can search for patrons with access to a certain branch as self-service library. Using the Change data function, selected patrons can be added to or removed from a specific branch.
- Patron contact information: Former Primary address has been renamed to Active address. A Civil registration address option has also been added. If you mark a patron's address as Civil registration address, it will be updated automatically via for example the National library card (Norway) or Navet (Sweden). The active address can be the same, but it is also possible to register another address and manually mark this as Active in order for Quria to use this address when printing notifications etc.
- Debts: When removing membership fees, it is now possible to decide if the membership should be activated anyway. This makes is possible to give a discount on the membership fee by first making a part payment, and then removing the remaining debt.

#### NOTIFICATIONS

• Configuration/System settings: You can define the number of days to show notification history after the event causing the notification (such as overdue reminders and reservations) has passed. This ensures that the notifications remain for the staff to look up if patrons question why they received reminder fees or bills, for example. The notification history is displayed in the patron details and will be deleted once the period has expired.

Note: The set period will only be valid for notifications after the setting was done.

#### SHELF LIST

- Sometimes the Update shelf list job fails due to timeouts. If the job fails, it will automatically retry twice. (SR00153355)
- A modification has been done to make the information about remaining number of items to pick more robust. (IN00146367)

#### DEBTS AND PAYMENTS

• The bank files for membership payments now supports the PAIN version PAIN.008.001.02.

#### ILL

- ILL In: When filtering on View data for, a pick-up branch must be set when the ILL In is created, to be able to filter on authority or branch level. When ILL Ins are received from Libris or via NCIP, the pick-up branch is set to the patron's default pick-up branch. But if a default pick-up branch is missing, you have to make sure that the correct information is set in Organisation settings for each branch to get a pick-up branch set automatically. (IN00145123)
	- For ILLs from Libris, set the ILL library code (Libris sends Code)
	- For ILLs via NCIP in Norway, set the ISIL (NCIP sends ISIL)

#### ARENA

• It is now possible to register and remove email addresses in Arena. Registered email addresses will automatically become active. (IN00089417)

#### USER EXPERIENCE

• The sign-in page has changed to a dropdown list instead of buttons if there are more than 3 sign-in options. The order in the list is set by Axiell in cooperation with the customer during the implementation projects. If a different order is demanded, please create a support ticket.

#### SELF-SERVICE

- If there are reservations for items returned via self-service, the items are now trapped and sorted into the correct bin, according to rule settings. (SR00158289)
- Sorting of self-service items based on shelf mark now works correctly also for sorting rules made without an ending truncation. (IN00148250)

#### INTEGRATIONS

• Navet Online: Integration to Navet Online is implemented in Quria and can be set up for customers that are interested in this new option.

#### ONLINE HELP

- Improvements have been implemented in the online help, for example regarding the conceptual model of collections and reservation logic. You find some of the new sections here:
	- <sup>o</sup> [help.quria.axiell.com/en\\_GB/Content/Introduction/quria-concepts](http://help.quria.axiell.com/en_GB/Content/Introduction/quria-concepts.htm)
	- <sup>o</sup> [help.quria.axiell.com/en\\_GB/Content/Reservations/reservations](http://help.quria.axiell.com/en_GB/Content/Reservations/reservations.htm)

## <span id="page-6-0"></span>Version 1.10.0.3

#### Release date: November 14, 2022

For some new pieces of functionality in this release, a few texts in the user interface may be displayed in English even when another language is selected.

#### DIGITAL AGREEMENTS

New functionality:

• New functionality for usage of digital agreements is now available in Quria. Activation of the Digital agreements module turns on functionality such as creating agreements, making special digital agreement rule settings, organisation settings, patron settings. Please contact Axiell sales if you want to start using the Digital agreements module. Learn more in the online help: Digital [agreements](http://help.quria.axiell.com/en_GB/Content/Configuration/digital-agreements.htm)

#### CONFIGURATION

• A new organisation setting, Minimum age for self-registration, is now available. It can only be set on account level. If persons younger than the minimum is self-registering in Arena, an error message will be displayed.

#### USER PERMISSIONS

- New permissions have been added:
	- <sup>o</sup> Patrons/Remove debts
	- <sup>o</sup> Patrons/Delete memberships
	- <sup>o</sup> Patrons/Edit membership expiry date

Note: These permissions need to be activated immediately after the upgrade for the user roles that should be able to perform these actions.

#### CIRCULATION

• A new option has been added to choose whether hire charges and overdue fees should be based simply on the number of days since the due date, or if hire charges and overdue fees should be affected by the calendar. If you want to omit hire charges and overdue fees for library closed days, check the Base hire charges and overdue fees on calendar's open days box on account level in Organisation settings. (IN00131858)

#### **COLLECTIONS**

- Search: A modification has been done when searching on item numbers, since the previous solution would sometimes present faulty results. Instead of scanning the item number in the search field, you have to specifically indicate that you want to search on item number by using the toggle. (IN00123797)
- The list view of manifestations now shows the manifestation titles. (SR00139909)
- A change in WorldCat made the SRU integration from Quria to fail. This has now been adjusted according to new specifications. (SR00148157)

#### ACQUISITIONS

- Budget follow-up: An error that made the budget follow-up unreliable has been found. To solve this, the budget transactions has been recreated to make sure they are up to date. Regarding budget transactions for periodicals, these have been removed. The column is still there, as a new solution for budget transactions for periodicals is planned later on.
- Orders: When editing order lines, it is now possible to set the price to  $0$  if needed. (SR00148302)
- Orders: Some migrated orders have lacked information about number of ordered items. This has caused the orders to be invisible in Quria (not searchable). An upgrade script will be run to fix the faulty orders, and then they will be searchable. (IN00145588)
- Norway: When importing records from Biblioteksentralen, a change has been implemented to support new handling of Kulturfond information. Imported orders now accurately get KF Kulturfond as Item receipt type. This is not included in the Quria November 2022 release but is expected in a hotfix shortly after the release.
- When an order item is cancelled, you will now see who made the cancellation by hovering the status.

#### PATRONS

- Membership expiry date and e-loans will now be included when using the Print button in the patron information box in the Check out and Patron windows.
- The CSV export from Patron/Patrons is now extended with a column containing the patron card. Only the first active card is presented.
- Sorting of patron names is now done according to "Last name, First name" in all windows where you can sort on patron names.
- Patron loan history: It is now possible to search on a time interval to limit the list of loans. History loan period is by default set to 3 years. Note: The PDF download can contain a maximum of 800 loans. (IN00145476)
- Norway: It is now possible to update Nasjonalt lånerkort-patrons using either the national card number or the national ID.
- Notifications: Reprinting of bills did not work if some of the items had been returned. This has now been modified so the returned items are omitted from the printout. (IN00146098)

#### **RECEIPTS**

- The Print receipt box was not checked in the payment window even though the workplace setting Print payment receipts as default was selected. This has now been fixed. (SR00148823)
- The Print transportation slip box was checked in the Check in window and transportation slips were printed, even though the workplace setting Print transportation slips for reserved items as default was unchecked. This has now been fixed. (IN00148283)

#### ILL

- ILL In: Information about patron status is now displayed when a manual ILL In is created, for example information about lacking account and blocked cards. Note: If a patron lacks account or the patron is searched by a blocked/inactive card, that has to be fixed before the ILL In can be saved.
- Norway: ILL In: When an incoming ILL request is handled, the ISIL check will determine if the to-ISIL and from-ISIL belongs to the same account. If so, a local reservation is made instead of an incoming ILL. Previously, a reservation was only created if the to-ISIL and from-ISIL were the same. (IN00121082)
- Depots: Previously, only items with status Available could be returned to the lending supplier. This has been modified so that also items with status In transit can be returned. (SR00148812)
- Depots: When a depot item is checked out to a patron, the depot expiry date will now be checked so that the system does not give a due date that is after the depot expiry date without informing you. Depending on the system setup, the calendar open days might give you a due date later than the depot expiry date, but you will be notified.
- ILL transportation slip: Sometimes the ILL supplier's ISIL code was not printed on the transportation slips due to lacking information when the ILL was originally created. The ISIL information is now fetched from the ILL supplier when the printing takes place.

#### ARENA

• When signing in to Arena after defined period since the latest update of personal information, patrons will be asked to confirm that the contact details are correct. Confirming or updating the information will set Latest update of contact information under Patron data/Statistics in the patron details window in Quria to today's date. A manual update of the contact information in Quria will also set a new timestamp. The date will not be refreshed when updates are done via PatronSync (Navet in Sweden and Nasjonalt lånerkort in Norway).

- The performance has been improved when fetching holding information in the catalogue record details view. The improvement will be especially noticeable for larger organisations with many branches/departments. (IN00150791)
- Norway: Signing in to Arena using a national card is now case-insensitive. This means that the initial  $N$  is also accepted as  $n$ .
- Classifications on work level in Quria are now presented in the catalogue record details in Arena, if the portlet is configured to show classifications. (SR00148842)

#### USER EXPERIENCE

- Import records: The user interface has been improved, for example by including the scrollbar within the text area, which means that you can reach the Import button without scrolling.
- Analytics: A minor modification for a better user experience in mobile devices has been implemented. (IN00151182)
- <sup>l</sup> General improvements have been made to tables in order to comply better with WCAG requirements. It is now possible to sort tables and open modal windows from tables using only the keyboard. The row selection indicator is now more responsive, and an icon informs the user which columns are sortable.
- It was possible to get "trapped" in the patron details window if the same tab was clicked twice. This has now been fixed.
- The information banners presented in Check out and patron details windows have been adapted to be more consistent. If the patron has trapped reservations to pick up at the current branch, this is presented also in the patron details. Other messages, such as blocked patron and blocked card, have been modified to be presented in a similar way.

#### SELF-SERVICE

- The SIP2 ItemInformationResponse from Quria now includes a  $CY$ -field populated with the patron's active cards, national ID and e-ID. Please inform your self-service machine vendors if this is something they need to use.

#### ONLINE HELP

• Major improvements have been implemented in the online help regarding cataloguing, including new sections about material types, multi-volume sets, and more. You find many of the improved and new topics under **[Collections](http://help.quria.axiell.com/en_GB/Content/Collections/collections.htm)** in the online help.

### <span id="page-9-0"></span>Version 1.9.0.4

#### Release date: September 12, 2022

For some new pieces of functionality in this release, a few texts in the user interface may be displayed in English even when another language is selected.

#### **SEARCH**

New functionality:

• The Refine search option is now also available in Acquisitions/Orders and in ILL/ILL In, which makes it possible to limit your search results on a number of relevant parameters.

• Relevant search hints are now displayed in various search input fields to make it easier to understand what is searchable.

Fixed bugs:

• Collection search: making a search using Refine search caused a faulty result if no hits were found. (IN00130139)

#### **CONFIGURATION**

New functionality:

- Organisation settings: Two new fields for library information have been added to Organisation settings. The information can be used in the new print settings for checkout/renewal and check-in receipts, and in message texts. This makes it possible to enter information in one place for use in multiple places, which makes future changes, such as opening hours that might change, easier to handle.
- An improvement has been implemented in the configuration for default values for checkout/check-in receipts in workplace settings. The configuration has been separated for the two receipt types. The selected setting will be the default choice when lending or returning, unless the library has chosen to tick both email receipt and printout of receipt. By default, only email receipts will be ticked when lending or returning.
- Print settings: A major change is made to print settings for checkout/check-in and sales receipts. Each receipt has its own type, and you create the receipts in the same fashion as message texts. You can add text, variables and choose what styles you want to use. Learn more in the online help: [Receipts](http://help.quria.axiell.com/en_GB/Content/Configuration/peripherals-integration-configuration.htm)

Note: the former footer information that might have been set for checkout/check-in receipts has been removed. If you want to add that and/or other data to you receipts, new print settings must be added. If no settings are created, the system default will be used.

#### NOTIFICATIONS

New functionality:

- When selling articles, you can select if you want to print a receipt or not.
- t is now possible to produce receipts for signing of removal of debts/bills. This can be set up as the default behaviour. If no print settings for this receipt type are created, no receipts will be printed, as there is no system default .
- New variables are supported to be include branch information, school name and class in for examples notifications, checkout/check-in receipts and direct messages. Learn more in the online help: [Variables](http://help.quria.axiell.com/en_GB/Content/Configuration/message-texts.htm)
- Patron printouts: An improvement has been made under Notifications/Patron details. The list of sent notifications is now cleared of obsolete printouts if all items in a reminder are returned prior to the printing, the same applies when reserved items are lent out.

Bug fix:

• The correct currency symbol is now displayed when printing check-in receipts. (SR00134953)

LABELS

• A change in the printing of bibliographic and spine labels has been implemented. When adding multiple copies to the collection, it is now possible to print labels for all copies at the same time in connection with registration. Also, under Acquisitions/Orders, it is possible to print several labels in one printout.

#### ITEMS

New functionality:

• Secondary item numbers: Under some special circumstances, multiple item numbers may be imported to Quria during migration. All item numbers can be searched for in the circulation windows and when using self-service. If secondary item numbers exist, they can be displayed by clicking Secondary numbers in the item details, and can be deleted from there. It is not possible to add new item secondary item numbers. There is also no duplicate check in the migration process. Possible duplicates must be handled manually. Learn more in the online help: [Secondary](http://help.quria.axiell.com/en_GB/Content/Collections/item-details.htm) item numbers

#### Bug fix:

• When adding or editing items, the departments dropdowns have been adjusted and can now present more than 100 departments. (SR00143089)

#### RULES

- The rule General charges/Overdue reminder fee per item has been added. It is used to make it possible to charge patrons specifically for individual items on the reminder. Learn more in the online help: **[Rules](http://help.quria.axiell.com/en_GB/Content/Configuration/rules.htm)**
- The rule General charges/Reservation fee, not picked up has been added. It is used to charge a fee when patrons do not pick up reservations. The fee is triggered if a reservation that is on the reservation shelf is cancelled, regardless of if it is cancelled by the staff, the patron, or automatically when the item is checked in and the shelf time has passed. This new debt type is included in analytics. Learn more in the online help: [Rules](http://help.quria.axiell.com/en_GB/Content/Configuration/rules.htm)
- Some patrons got incorrect information about overdue fees on overdue reminders since the rules on workplace level where not checked. This has now been corrected. (IN00135235)

#### CIRCULATION

- When expanding item information (items on loan and trapped items), patron links now work as expected.
- RFID library cards are now read correctly against Lyngsoe/P.V. Supa installations, for checkouts, reservations and manual ILLs. (SR00137667)

#### COLLECTIONS

• Searching on classification (cla: ) is somewhat improved to cover for special constructions. If the classification consists of multiple terms, you have to truncate in order to find them. (SR00140417)

Example "Küche Länderküche" can be searched the following ways:

- <sup>o</sup> cla:küche\*, cla:\*länderküche or cla: "Küche Länderküche"
- <sup>o</sup> küche\*, \*länderküche or "Küche Länderküche"

• Import of MARC21 records of audio books: Records coded with Leader pos.  $6 = i$  (sound recording) but lack a code for literary form in Control field 008 pos. 30 now receive Literary form <sup>=</sup> No selection at manifestation level after import. Previously, records without literary form information were coded as Non fiction after import. (SR00134299)

#### PERIODICALS

• When displaying and sorting subscriptions in Collections/Subscriptions, sorting by title now works and it is possible to change sorting. You can clear your search and do a new search without leaving the page. (SR00140458)

#### RESERVATIONS

- There might exist items with wrong transaction status in relation to an existing manual status and these risk to show up on the shelf list. The manual status of an item will now be presented in the Note field when expanding a shelf list row to avoid useless searching for the items. This will correct itself over time. (IN00137719)
- Items with item reservations could show up on the shelf list even if they were not available. This is now prevented. (SR00136548)
- Items that had received a manual status via bulk items could show up on the shelf list. This has been corrected. (SR00139208)
- The wrong work title could be displayed under Most reserved titles on the Home page if there were identical titles between different works. This has been corrected.

#### ACQUISITIONS

• The supplier dropdowns have been adjusted and can now present more than 100 suppliers. (SR00140604)

#### PATRONS

- <sup>l</sup> Email address format validation has been adjusted to be more permissive of format variation. (SR00140788)
- Notifications to patrons can now be addressed to their guarantors, even if the guarantors are not themselves registered as patrons in the library. For this to work, use the field Guarantor name (if no connection) under General information in the patron details. (IN00134963)
- Corrections have been made when searching for patrons in the Check out window and in the reservation wizard regarding search by social security number, birthdate, email address and patron ID. (IN00139805)
- When a patron is moved to a new age group for which a guarantor is not required, all links to the previous guarantor and its related fields are removed from both the patron and the previous guarantor.
- When printing loans or reservations from the patron details and in the Check out dialog, titles on the printout are now sorted in the same order as they are in Quria. (IN00134689)

**DEBTS** 

• Some data was missing on converted debts and overdue fees resulting from renewals which caused them to not being searchable in bulk debts and not turning up on debt reminders. The debts are now corrected. (IN00137791, SR00140671)

ILL

- ILL In: It is now possible to edit cancelled and completed ILL Ins. (IN00141925)
- Bibliotekssök (Norway): A modification has been done so only the relevant manifestation is reserved when a reservation is made for multivolume works in Bibliotekssök. (SR00139864)

#### SORTING MACHINES

• Self-service sorting rules: A modification has been done to make sure the most specific rule based on shelf mark will be used. For example, if you have configured rules based on the following shelf marks: U\*, uA\*, uB\*, uF\*, uG\*, ufH\*, ugH\*, then an item with shelf mark ugHa will be sorted into the bin for ugH<sup>\*</sup>. (IN00129468)

#### ARENA

- A modification regarding resource type has been made when exporting records to Arena. All records with an "electronic" manifestation type such as eAudio, eBook and eMovie are now considered electronic. (SR00131575)
- Items with temporary location were not displayed correctly in Arena. This has now been corrected.
- Trapped reservations of periodicals did not appear in the list of the patron's My reservations. This has now been corrected. (IN00125601)

#### USER EXPERIENCE

- For accessibility reasons, the way to quickly access all possible navigation actions and navigation options in different windows, you press Alt + . (full stop/dot key) in Windows or Control + . (full stop/dot key) in MacOS on the keyboard to open a shortcut menu.
- The color scheme for the background of toasts and alerts background have been adjusted for accessibility reasons. They now meet the contrast criteria to comply with WCAG.
- Multiple/all values can be selected/deselected in the dropdown menus. At the same time, contrast values have been adjusted and navigation revised.
- Home page: The Loans graph is now based on analytics data. Previously, the graph was based on the actual loans, and since those get deleted due to GDPR reasons when the loans are returned, the information became misleading. (IN00133362)
- For a more consistent user interface design, changes have been made to ensure that the link to a work is made via clickable titles, and that the older "special links" are removed from all places where they should no longer be. This applies to clickable titles in Collections/Items, Reservations, and Subscriptions, Acquisitions/Orders and Patron/Loans.

#### ONLINE HELP

• The online help has been restructured and improved when it comes to rules and ILL: [Rules](http://help.quria.axiell.com/en_GB/Content/Configuration/rules.htm) and [ILL](http://help.quria.axiell.com/en_GB/Content/Interlibrary-Loans-ILL/ill-overview.htm)

## <span id="page-14-0"></span>Version 1.8.0.3

#### Release date: June 13, 2022

For some new pieces of functionality in this release, a few texts in the user interface may be displayed in English even when another language is selected.

#### DEBTS AND BILLS

New functionality:

- Debt/bill removal types can be defined in order to support more consistent workflows when handling removal of debts and closure of bills. The removal types are available for selection when removing a debt or closing a bill for a patron, and when creating analytics for debts. Learn more in the online help: [Debt/bill](http://help.quria.axiell.com/en_GB/Content/Configuration/patron-configuration.htm) removal types
- Debts can be searched for and deleted in bulk. You find the new tab on the Patrons page, provided that the signed-in user has the appropriate permission. The refined search includes the option to search on dates, debt types, removal types and more. If the debt type Membership fee is selected, you can also filter on the specific membership types. The list of debts can be downloaded as a CSV file for further handling. Learn more in the online help: [Handling](http://help.quria.axiell.com/en_GB/Content/Patrons/handling-debts.htm) debts

Note: The refined search also includes searching on removal- and payment dates. This will only work for transactions done after the deploy of this Quria version.

• Patron balance: Along with the total balance, Quria now also calculates two separate balances for debts and bills. It is possible to search on the different amounts under Patron/Patrons, and it is possible to block patrons based on total balance or on debts balance only. There is a new organisational setting, available at account level only, to specify if bills should be excluded from blocking patrons based on the Debt amount block or not. By default, they are not (i.e. current behaviour). If bills are to be excluded, you need to tick the checkbox on the Account level of Organisation settings. In addition to excluding bills from the Debt amount block, the display of owing totals in the patron details window will also change - billed amounts and debts will be displayed separately instead of the total balance.Learn more in the online help: [Circulation](http://help.quria.axiell.com/en_GB/Content/Configuration/organisations-configuration.htm) and patrons

#### Bug fix:

• The entries under Payment history and Removed debts are now sorted descending with the most recent payments/removal date first.

#### PATRONS

- It is now possible to search for patrons under Patron/Patrons based on last bill date and from what date no bills have been sent. Learn more and find an example in the online help: [Handling](http://help.quria.axiell.com/en_GB/Content/Patrons/patron-bulk-handling.htm) many patrons at the same time
- The patron loan history is now sorted properly. (IN00129432)
- When searching for patrons, the primary address will be displayed in the list of patrons regardless of how many addresses are registered. (SR00119611)
- The same search parser as in regular patron search is now used when searching under Patron/Patrons. The free text search now includes the option to search on name, address, email address, phone number, card number, national ID, birthdate and patron ID.
- A modification in patron search has been made due to multiple customer requests: Patrons that do not have an account in the current user account are not displayed in the search results when searching for patrons. When a patron is added, the duplicate check will however pick up any existing patrons even if they do not have an account to avoid duplicates. When a patron without an account is opened, only the patron name and birthdate is presented until the account is created.
- Access to Open Library for specific patrons has been modified. You no longer need to specify any branches. If no branches are specified, the patron will have access to all Open Library branches. If you want to limit the access to specific branches, this is done the same way as today, by ticking the checkbox for the relevant branches. The branches that have already been specified for current patrons with access to Open Library will be preserved.

#### **CIRCULATION**

- There is a new rule for reduced loan time for reserved items: Periods/Loan period for reserved item. This makes it possible to set up a specific loan time for reserved items in order to serve reservations quicker.
- Overdue fees based on periods: It is no longer possible to set Period=0. If you use periods to get different fees based on the length of the delay, you should make sure the rules are set up correctly. Learn more and find examples in the online help: **[Examples](http://help.quria.axiell.com/en_GB/Content/Configuration/examples-overdue-fees.htm) - overdue fees**
- When renewing an item with a fixed charge, the fee was calculated incorrectly if the item was renewed from another branch, with different fee levels, than the fees of the original checkout branch. This has now been fixed so that even if the item is renewed from a branch other than where it was originally borrowed, the fee is calculated based on the fees of the original checkout branch.
- When checking in items and backdating the check-in date, there was a problem related to calculation of overdue fees. This has now been fixed and works as expected regardless of if the date is changed before or after scanning the items.
- An issue with some incoming ILLs that could not be renewed has been fixed. (SR00129287)

#### RESERVATIONS

- Reservation rules: Until today, two rules have been used in different stages for a reservation, which at times can be a bit confusing. In order get a better understanding of what has an impact in different situations, a new rule, Item trappable, has been introduced under Rules/Reservation control. It also allows for a broader rule to be able to trap reservations that are normally not accepted due to the Item reservable rules, but that are added anyway by staff.
	- $\circ$  The new rule, Item trappable, is used in the shelf list, trapping of items and when calculating if there is a reservation queue.
	- The rule Item reservable is now only used when reservations are being placed.
	- The rule Circulation control/Check-out is now only used when items are being checked out.

Learn more in the online help: [Rules](http://help.quria.axiell.com/en_GB/Content/Configuration/rules.htm)

Note: The new rule must be set up if you want to limit which items can be trapped. An upgrade script will be run to automatically create rules based on the **Item reservable** rule, but you need to verify it is the way you want it.

- There is now an option to print patron names, patron categories and school class on reservation slips. This is configured under Configuration/Settings/Print settings. Select the organisation/workplace where you want to activate the options, e.g. a setting on high organisational level to print the patron category, and on a lower organisational level to also print patron names and/or school classes that might be needed in a mobile library or at schools. If you want to print patron categories, you have to select which patron categories should be allowed to print on reservation slips under Configuration/Settings/Patron categories. By default, categories are not allowed to be printed. Note: there is a known bug that the footer on the check-in reciept is not printed if a reservation slip is also produced.
- When you extract a list of reservations, this is now supplemented with columns for Patron name and Patron ID, to make it possible to accumulate and download a list of patrons that have placed reservations in each period.
- Shelf list: It is now possible to define a period for reservations to show up, if you, for example, only want to get the reservations placed during the last two hours. Note: Reservations placed before this release have no time stamp and will not be included in a search based on time, but the date works for all reservations. This issue will selfheal after a short while when the "older" reservations are handled.

#### ACQUISITIONS

- Norwegian non-fiction Kulturfond items are now imported into acquisitions as expected.
- An issue with cancelling one row/item from an order in Acquisitions has been fixed.
- An issue with some missing imported order items has been fixed. (IN00121588)

#### **BILLS**

• When billed items are checked in, notifications are now sent to the lending branch; not the branch that owns the item. (IN00130865)

#### ANALYTICS

• Analytics for settled and closed bills now get the organisation/workplace based on where the transaction took place, not the organisation that originally created the bills. Since the bills are created via a scheduled job, no relevant workplace can be set in analytics for created bills. (IN00134688)

#### COLLECTIONS

- All manifestation part titles and part numbers are now presented on the work page.
- The possibility to search on last check-in branch and last check-in date has been added to the in refined search of items.
- The online help has been updated with specific prefixes and search terms that can be used when searching the collection: help.quria.axiell.com/en [GB/Content/Collections/searching-collection.htm](http://help.quria.axiell.com/en_GB/Content/Collections/searching-collection.htm)

CONFIGURATION

- The field School ID is displayed on branch level in the organisation settings if the School option has been selected.
- The field Payment receiver has been added to the contact information in the organisation settings. It is used for online payments in Arena. When payments are done in Arena, the Payment receiver information is shown under Recipient. If no information is entered, the organisation name is used.
- A search tool has been added to the Users tab to simplify searching in installations with many users. You can search on the users' first name or last name in free text, and then further refine the search results by Type of user, Branch and Roles, and also limit the search to a particular period of time when the users were created or last signed in.

#### **SEARCH**

• In most functions that include a refined search, the search result will now be cleared when clicking Clear filter. This has been implemented to avoid any misunderstanding regarding what rows in a search result will be handled by an action, if the All-box is checked, since checking the All-box will initiate a search to actually get all rows based on the given search criteria. Only the first 1000 hits are presented.

#### MEMBERSHIPS

• When a membership fee is created, it now also contains information about the membership type. The membership type is displayed when expanding the debt row and will also be printed on payment receipts.

#### ARENA

- The error message displayed when users add or edit a phone number in an incorrect format has been improved.
- The Quria reservation fee is now displayed in Arena when a patron places a reservation. (SR00129915)
- In cases where the library does not use NationalId but this is ID registered for a patron, information about this ID is no longer sent as a library card number to Arena. (SR00117905)
- When renewing several loans at once in Arena, all renewed loans are now listed instead of only one. (IN00125706)
- Edition information is now displayed in the extended record information in Arena. (IN00085934)

ILL

• ILL In: Title information was lost for some returned/cancelled interlibrary loans in a job that updated the title information in the previous release. These have now been restored. (IN00134690)

#### PERFORMANCE

• Many performance improvements have been made during the last couple of weeks; most of them are already deployed in production. Some more improvements regarding SIP2 are included in this release.

#### INTEGRATIONS

• Integration with Navet (the Swedish national population register) is now implemented and will be tested by a specific customer during the coming months.

#### SELF-SERVICE MACHINES

• An "alert type" has been added to the SIP2 protocol at check-in response. This can be used by self-service machines, for example for special handling of reserved items.

#### USER EXPERIENCE

- You can now temporarily change the user interface language in Quria by clicking the arrow under the user profile icon at the top left and selecting Change language. You can select any of the languages that are currently supported. Learn more in the online help: [Temporarily](http://help.quria.axiell.com/en_GB/Content/Introduction/user-interface.htm) changing the user interface [language](http://help.quria.axiell.com/en_GB/Content/Introduction/user-interface.htm)
- The Quria online help is now also available in Finnish. You find it here: [help.quria.axiell.com/fi\\_FI/Content/Home.](http://help.quria.axiell.com/fi_FI/Content/Home.htm)
- **E** Events on the **Home** page are no longer activated by accident when pressing **Enter** and the focus is outside the item number field in the Check out, Renewal and Check in windows. (IN00109125)

## <span id="page-18-0"></span>Version 1.7.10.3

#### Release date: April 11, 2022

For some new pieces of functionality in this release, a few texts in the user interface may be displayed in English even when another language is selected.

#### METADATA

New functionality: Relationships between works

- Creating a link to another existing work
- Adding free text information about the related work

Records in MARC 21 format contain several link fields for registering related works and they are now imported, displayed and searchable. The information will be shown on the work page - a linked work as a clickable link and free text information as plain text. If you have linked to an existing work and also added free text information, the link to the related work will be displayed. Learn more in the online help: [Relationships](http://help.quria.axiell.com/en_GB/Content/Collections/relationships-works.htm) between works

Some functionality regarding relationships between works remains to be delivered, in particular automatic linking of relationships, and relations between works and analytical content (for example articles in journals or songs on a CD - things that don't have an existence of their own outside the work), that are expected in the next Quria release.

Metadata improvements:

- It is now possible to add and authorise existing or new organisations as
	- <sup>o</sup> creator organisation(work)
	- <sup>o</sup> subject organisation (work)
	- <sup>o</sup> contributor organisation (expression)

• All searches around Quria that involve collection metadata have been tightened up so it will be more obvious what is possible to search on, for example regarding collection items, reservations and subscriptions. In each refined search area, there is also a common Title information section with the same content.

Note: For Collection search and Titles in demand there are more search options, and this is not affected by these changes.

The following data is searchable in all title related searches:

- <sup>o</sup> Title
- <sup>o</sup> Creator name
- <sup>o</sup> Publication year
- <sup>o</sup> Shelf mark
- <sup>o</sup> Language
- <sup>o</sup> International standard numbers
- <sup>o</sup> Manifestation type
- <sup>o</sup> Target audience
- <sup>o</sup> Literary form
- <sup>o</sup> Classifications
- <sup>o</sup> Subjects
- Most of the title information is possible to search using prefixes:
	- $\circ$  *tit* (both title and expression title)
	- o *cre* (creator)
	- o year (publication year)
	- $\circ$  she (shelf mark)
	- $\circ$  lan (language code)
	- o *num* (international standard numbers)
	- *cla* (classification)
	- $\circ$  sub (the main term for all types of subjects)

#### DEPOTS

The depot functionality has been further developed in this release:

- On the Depots tab, the status filters are available at the top of the page. Under Refine search, there is now a section with title information. In addition, the original barcode is saved and displayed when expanding a depot item.
- The latest selected supplier/expiry date within the session is suggested when manually adding multiple depot items.
- When depot items are created via NCIP (Norway only) there are two ways of receiving depots:
- $\degree$  On the Depots tab: by searching and marking depot items as received, and then selecting More actions/Receive.
- In the Check in window.

Note: Manually added depot items will automatically be set as received.

- Depot items can be deleted only from the Depots tab, not by deleting items.
- Depot items with status Cancelled or Completed can now be deleted. No analytics will be created for this.
- The actions available for depots are dependent on the main status. If the status for some reason is corrupt, the selected action might not work as expected for the particular item. It is now possible correct the status: Expand the item and make a small change, such as adding a comment, and click **Save**. The main status is updated. It might take a little time before the change can be seen, the data will not be directly updated in the list and will not be searchable until the change has gone through.

#### PATRONS

- To avoid that a new patron that is just added is saved prematurely, the patron card field no longer reacts on the Enter command sent from the scanner. Once you are no longer positioned in the patron card field, you can save the patron by pressing Enter. (IN00117296)
- Postcodes can be stored in Quria with or without blank characters (whitespace) inside the postcode. When you perform a refined search for patrons on the Patrons tab of the Patron page using postcode, you need to insert a wildcard (\*) in the position for the possible blank character to find patrons with postcodes with and without blank characters in one go.
- It is now possible for patrons to register in Arena also when Arena is connected to a Quria installation that does not use national identification numbers. Quria needs to be configured in order to return the internal AxiellID to Arena as a library card number so that the patron can use this for signing in to Arena together with the PIN code selected when registering. Configuration by Axiell is needed.
- If a patron's e-mail address contained "and" or "or" as part of the address, this was previously interpreted as Boolean operators, and it was not possible to search for the patron. (IN00119442)

#### RESERVATIONS

• It is no longer possible to exceed the maximum number of reservations even if the reservations only are valid in the future. (IN0123618)

#### **CIRCULATION**

• Rules for renewals are in general based on the lending branch's rules. This has made it difficult to handle specific needs for renewals in Arena. To solve this, the Arena renewals now first check the rules for Self-service control/Renewal - the same as for self-service machines.

Note: The self-service checks are based on the renewing branch/workplace. If there are no rules for Self-service control/Renewal, the Circulation control/Renewal rules are used and then it is the lending branch's rules that apply.

#### ACQUISITIONS

- When creating an order from the Requisitions tab and checking the box to select all, the different requisitions are now properly grouped together by supplier, customer number, order method and delivery/invoice address to avoid one order per title.
- When editing a requisition, the budget setting will no longer be reset to the default budget setting for the current customer number.
- A remodelling of requisitions is made which alters the workflow for adding requisitions. It is now possible to add requisitions for the same manifestation to different suppliers. To make the work less repetitive if multiple requisitions are needed, it is possible to create a duplicate via the context menu. Under the Requisitions tab you now have the option to refine search, for example on supplier and issuer.

#### BILLS

• When reprinting a bill, the original payment due date is now preserved as expected. (IN00123726)

#### ANALYTICS

- The error handling for author fund reports has been improved.
- Classification at work level is used when calculating data for author fund reports, now also includes a report of periodicals.

#### COLLECTIONS

- <sup>l</sup> When adding an item from a manifestation, it is now possible to print bibliographic labels from the item window. (IN00116804)
- When sorting titles in series, the sorting is done on:
	- a. Title
	- b. Number in series (IN00124813)
- Under Refined search for Collections and Titles in demand, two new fields have been supplied:
	- o Under the section Title, you find the new field Related title
	- o Under the section General you find the new field Manifestation type
- When searching in Collections using classification index with prefix  $cla$ :, the search has been changed to be not fuzzy, but exact hit, not case sensitive and with the ability to truncate.
- When searching for barcodes beginning with 19 or 20, search results for items with corresponding publication years would be returned. This has now been corrected. (IN00115517)
- It is now possible to change manifestation type for periodicals. (SR00118485)

ILL

• The original barcode is saved and shown for the ILL record when the record is expanded on the ILL page and on the Loans tab of the patron details.

- Cancelled ILL requests are no longer displayed in the patron details (IN00118021, IN00124003)
- <sup>l</sup> The actions available for incoming ILL:s are dependent on the main status. If the status for some reason is corrupt, you might not have access to the relevant actions. It is now possible correct the status: In the context menu, click Edit. Just make a small change, such as adding a comment, and click Save. The main status is updated. It might take a little time before the change can be seen, the data will not be directly updated in the list and will not be searchable until the change has gone through.
- Failing incoming ILL requests are now handled in a better way. (IN00118021, IN00124003)
- Blocked patrons can no longer renew their ILLs from the owning library. (IN00118396)

#### RFID CONFIGURATION

• P.V. Supa is now called Lyngsoe Systems, and Lyngsoe Systems is available for selection in Quria when configuring RFID equipment.

#### ARENA

- The error message displayed when users change their PIN code has been improved. (SR00120559)
- Titles displayed in Arena now also show additional languages, in the title details as well as in the language search facets.
- A faulty error message shown in Arena Nova when patrons updated their address and telephone information has been removed.
- When selecting country in the address details in My profile in a German Arena, the countries were not translated into German. This is now fixed.
- Branches in Arena are now sorted alphabetically. (IN00127912)

#### PERFORMANCE

- Performance improvements for displaying patrons with many loans have been made.
- Making renewals from the patron details window if there were many loans would sometimes terminate the dialog. This has now been fixed.
- Performance improvements to the shelf list in Collections have been made . The time to calculate the list has been significantly shortened.
- Performance improvements for listing users under Configuration have been made.
- Performance improvements for receiving periodical issues have been made.

#### USER EXPERIENCE

- When you have made a selection in a list that spans over several pages, your selection is now preserved when you navigate to another page. (SR00110067)
- Previously, only 50 patron categories could be displayed in the organisational settings dropdown list. This has now been fixed.

#### **SECURITY**

• It is no longer possible to send a Quria URL to another person and get the same search result. This was at times a useful feature, but sharing a process might lead to unpreferred behaviour, so this is now blocked due to security reasons.

## <span id="page-23-0"></span>Version 1.7.9.2

#### Release date: February 7, 2022

For some new pieces of functionality in this release, a few texts in the user interface may be displayed in English even when another language is selected.

#### DEPOT HANDLING

New functionality: Depots is a way for libraries to borrow a set of items from an external supplier for a longer time, not aimed at a specific patron. Depot items can be created manually or automatically based on NCIP messages (Norway). Once the depot items are registered in Quria, they will be available for the patrons as any other library items. Learn more in the online help: Depot [handling](http://help.quria.axiell.com/en_GB/Content/Interlibrary-Loans-ILL/depots.htm)

Some functionality regarding depot handling remains to be delivered, in particular cancelling and deleting depots, that are expected in the next Quria release.

#### PATRONS

- It is now possible to set an absent period under **Patron data** to avoid trapping of reservations when a patron is absent. The patron can also set/view this period in Arena if the option is enabled. Learn more in the online help: The patron details [window](http://help.quria.axiell.com/en_GB/Content/Patrons/patron-details.htm)
- SEPA-files that are created for patrons with automatic withdrawal of membership fees can now handle organisational names with spaces (Germany).

#### RESERVATIONS

- When running Quria in Swedish and downloading a list of reservations, csy files with more than 180 lines were not created. This has now been fixed.
- The rule for maximum number of reservations works as expected when a patron makes reservations from Arena and when reservations are made in Quria. (IN00117713)
- The list of most reserved titles on the **Home** page no longer includes reservations for interlibrary loans. (IN00112020)

#### ACQUISITIONS

- An information message is now displayed in the order details screen if there are reservations for the current title within the current account.
- Under Acquisitions/Orders, a change for Set location/type has been made. You now make the selection in one hierarchical dropdown list instead of selecting in multiple dropdown lists.
- Adding a requisition: A problem with customer numbers lacking default budget has been solved. The error had the effect that requisitions were not properly grouped in collective orders.

#### ARENA

- The loan history in Arena now works as expected for:
	- <sup>o</sup> Titles (ascending)
	- <sup>o</sup> Authors (ascending)
- <sup>o</sup> Branches (ascending)
- <sup>o</sup> Loan dates (descending)
- <sup>o</sup> Return dates (descending)
- It is now possible for patrons to set an absent period to avoid trapping of reservations when absent. The option is enabled in the capability settings for the agency in the Installation portlet.
- Items placed at a department that was marked Hide externally were displayed in Arena if the department was the only existing department for the branch. This is now fixed. (SR00113760)

#### ANALYTICS

- It is now possible to create analytics for which countries interlibrary loans to other libraries are distributed. Select Report type = Occasions count and Data source = Circulation/Checkout. Select the relevant patron categories for libraries in First level data group/Patron category and select Patron country for the Second level data group. This will present analytics for inter library loans to other libraries per country.
- Unit count for patrons has been updated. The option to select organisation when creating a report has been removed. Instead, there is an option to select patron account as a sublevel to patrons that can be needed if there are multiple accounts.

#### **CIRCULATION**

- An error in the Renew window has been fixed: Scanned items that were unknown to the database could not be removed from the list of items to be renewed and an error message was displayed. Unknown items can now be removed from the renewal list as expected.
- <sup>l</sup> Bulk renewal of loans could seem to go on forever in cases with very many loans. That was not the case, instead the renewal request failed. This is fixed and renewals work as expected. (IN00117315)

#### COLLECTIONS

- The default shelf mark is now displayed no matter which way an item is added.
- When exporting a list of items to a csv file, the following values are also included:
	- Internal note
	- <sup>o</sup> External note
	- <sup>o</sup> Price
	- <sup>o</sup> Supplier
	- <sup>o</sup> Budget year
	- <sup>o</sup> Manifestation type
	- <sup>o</sup> Literary form
	- <sup>o</sup> Target audience
	- <sup>o</sup> Language
	- <sup>o</sup> Publisher, Place of publication and Publication year
- Publication year in the manifestation information on the work page disappeared in the previous release when improving performance. This is now in place.
- Covers based on cover URLs in the manifestation information can now be used to present covers in Quria. A new system setting, Prioritize cover URLs from the record, allows you to decide if these covers should be prioritized in relation to covers based on ISBN presented by the cover service.
- Manifestations can now be deleted even if there are references to previously billed loans. The historical information for paid bills in Patron details is not affected by this change.
- Adding items: Spine labels are now printed correctly with default content even when no print setting is defined. A problem with disabled bibliographic label button remains to be fixed. (IN00116804)
- When an item is expanded in Collections, the View transaction log button is unfortunately hidden. This will be restored in a hotfix as soon as possible. (IN00122340)

#### METADATA

• Pite Sami and Ume Sami are supported in metadata and MARC import, and are mapped correctly towards Arena.

#### CONFIGURATION

- In settings for bibliographical labels and spine labels, a setting for printing of the main heading in capital letters has been introduced. In addition, line breaks are introduced if the text in a variable does not fit in one line.
- Some adjustments have been made to the organisational settings. Organisation short name is now displayed in its own column, a grey check icon is displayed if the school module and/or Open library is enabled. The list is sorted on Code by default, and it is possible to sort on all columns except for School and Open library.

ILL

• The Check out window now displays transaction messages that sometimes did not display, and the due date will always be set for outgoing ILLs.

#### **PERFORMANCE**

- The response time when searching for patrons using the bulk patron functionality has been improved.
- Performance has been improved regarding reservations of titles where the library has very large holdings.

#### USER EXPERIENCE

- Adjustments have been made to ensure better interaction when working with the facets panel in Collections using tablets or smartphones.
- Several organisation dropdowns are modified to use the hierarchical structure.

### <span id="page-25-0"></span>Version 1.7.8.1

Release date: December 6, 2021

For some new pieces of functionality in this release, a few texts in the user interface may be displayed in English even when another language is selected.

#### **CIRCULATION**

New functionality: It is now possible to set up sorting rules for items that are checked in using a sorting machine. Learn more in the online help: Setting up automatic sorting of [self-service](http://help.quria.axiell.com/en_GB/Content/Configuration/sorting-machines.htm) items

- There is one new setting option for workplaces: Print transportation slips for reserved items as default. It is related to the former existing Print transportation slips as default, and both needs to be checked if you want to print transportation slips by default for both reserved items and items that are just transported to home location.
- There is a new column, Location, in the check-in window. The Location column will show the item's current branch name in warning colour if the item's current branch is not the same as the current user's branch. If the current branch is the same as the current user's branch, the column Location will show information about department, section and shelf.
- If using a guarantor is required according to patron control rules, and no guarantor has been defined for a patron, this is now indicated in the checkout window.
- Patrons can now renew loans of items even if there are reservations on another reservation cooperation level (IN00111879)

#### ACQUISITIONS

New functionality: It is now possible to register invoice information from a supplier and then search for items purchased from this supplier and link them to the invoice. It is also possible to link items to invoices in connection with the receipt of items in the purchasing module, and to view and edit the invoice registration and the items linked to the invoice data. Additionally, you can search for and list the registered invoices. Learn more in the online help: **[Invoices](http://help.quria.axiell.com/en_GB/Content/Acquisitions/invoices.htm)** 

- Order messages from the German media supplier EKZ Bibliotheksservice GmbH can now be imported.
- The budget code in order messages from Biblioteksentralen can now be imported.

#### ANALYTICS

- Author fund reports (SE): a minor fix has been done to ensure that all reference items are counted regardless of registration date.
- Author fund reports (SE): Some adjustments have been made in the interface and for handling of large databases.
- When a report is created, you now select organisation in one hierarchical dropdown instead of making selections in multiple dropdowns. This makes it quicker to create new reports.

#### COLLECTIONS

- Manifestation details: Performance for manifestations with many items/reservations has been considerably improved as a result of major refactoring. (IN00105903)
- A new icon has been added for the manifestation type DAISY.
- Search: There were some issues when sorting on language depending on what user language was used. The sorting now works for all languages that Quria is translated into and is based on tenant locale, not user locale.

• Search: A problem with the logical operator AND (in English - local versions like OCH, UND, OG worked fine) has been solved.

#### **SEARCH**

• Search results in all freetext and refined searches are now only reported with number of hits along with the hit lists. When a new search is done, the previous result is cleared to make it obvious when a new result is presented. In Collections search you will also get information if the search query wasn't correct, for example missing parentheses or quotations.

#### METADATA

- The YKL classification scheme is now used when importing Finnish records.
- It is now possible to add non-filing characters for titles when adding or editing a manifestation. This information is used when main entry is needed (when printing labels or for self-service check-in).
- Sorting in list boxes now handles Czech and Slovak characters correctly.
- In collections, the manifestation types have been supplemented with several new types to enable the user to choose manifestation types that better describe the collection.

#### PATRONS

- There was an error on the Debts and payments tab that prevented some information related to debts (such as Original amount) from being displayed. This has been fixed.
- A patron that is blocked because of rules, for example due to debt, can still sign in and see their patron status in self-service.
- Searching on debt in intervals now works correctly even if no minimum value is entered. If only a maximum value is entered, the minimum value is set to 0.01 by default, to avoid finding patrons with no debts at all.

#### ROLES AND PERMISSIONS

• There are 3 new permissions for acquisitions: Invoices: Invoices menu, Invoices: Delete approved/locked invoices and Invoices: Reopen locked invoices. Learn more in the online help: List of all [permissions/roles](http://help.quria.axiell.com/en_GB/Content/Configuration/all-permissions-roles.htm)

#### RESERVATIONS

- Unfortunately, it was possible to get the same trap number for more than one reservation if the trapping happened at the same time. This is now fixed with a better sequence method. (IN00112258) PLEASE NOTE: WHILE THE SYSTEM IS BEING UPGRADED YOU MAY GET DUPLICATE TRAP NUMBERS WHILE WE GO FROM ONE METHOD OF TRAP NUMBER SEQUENCING TO ANOTHER. ALL TRAP NUMBERS GENERATED THE SAME DAY AS THE UPGRADE UP UNTIL THE UPGRADE IS DONE WILL BE DUPLICATED.
- The default selection for trapping in the reservation wizard has been updated:
- o If the reservation wizard is triggered by clicking the Reservation button in the work page, Trap first is selected by default. Trap first means that one reservation that includes all manifestations is created, and the first item from any of the manifestations will fulfil the reservation to make it complete.
- $\circ$  If the reservation wizard is triggered from the Collections basket, Trap all is selected by default. Trap all = create one reservation per manifestation
- It is now easier to distinguish item reservations from title reservations in the list of reservations, as a Type column has been added.
- The patron name is clickable also from the reservation lists.
- If a reservation has an internal comment, this is indicated by a note icon.
- Some changes have been made to make sure non-reservable items are not trapped. Also, the calculation of reservation queue does no longer consider items not applicable for specific reservations to avoid using the rule Renewal period for reserved item when there is really no queue for the specific item.

#### SIGNING IN

• A new Sign in button has been added in order for selected staff at Axiell to enable Axiell support access to customer sites with personalized users. The persons will be checked against Axiell's Active Directory, and if a person leaves Axiell, their credentials towards the customer sites will be terminated as soon as their Active Directory user is removed. The removal of staff from Axiell's Active Directory is included in strict routines related to staff leaving the company.

#### USER INTERFACE

- The terminology for ILL in Norwegian has been made consistent in the user interface to Fjernlån.
- A previous search result no longer flickers on the screen before the result for the latest search is displayed. (IN00105068)

#### CONFIGURATION

- Print settings: The print settings for labels have been divided into two separate types, Bibliographic labels and Spine labels. As before, you can define the height and width of the labels, but now it is also possible to define the content, layout, and styling of the labels. A set of variables is available to be included in the content. Learn more in the online help: [Print](http://help.quria.axiell.com/en_GB/Content/Configuration/peripherals-integration-configuration.htm) [settings](http://help.quria.axiell.com/en_GB/Content/Configuration/peripherals-integration-configuration.htm)
- A description is no longer mandatory when adding a workplace.
- There is a new format for PIN code validation with the following specifications: 8-12 characters with at least one uppercase letter, one lowercase letter and one digit.

#### MOBILE LIBRARY

• Information about routes and stops is now visible when you edit a reservation. It is also possible to change the stop.

ILL

• Incoming ILL renewals based on NCIP renewal requests (Norway): To avoid problems with renewal of incoming ILL items, the following applies: Renewals will be denied if Quria has never received an ItemShipped with ItemID or if Quria gets a negative RenewItem response. If Quria later receives a positive ItemRenewed notification, the loan will be automatically renewed if the item is not already checked in.

## <span id="page-29-0"></span>Version 1.7.7.3

#### Release date: October 18, 2021

For some new pieces of functionality in this release, a few texts in the user interface may be displayed in English even when another language is selected.

#### **CIRCULATION**

- If the RFID-status is not correct in relation to the item status, it is now possible to change the RFID-status both in the Check out and Check in windows.
- Only items with no transaction status or with the following transaction statuses can be deleted:
	- <sup>o</sup> Available
	- <sup>o</sup> In transit
	- <sup>o</sup> Trapped (cancelled)
	- <sup>o</sup> Trapped, in transit (cancelled)
	- <sup>o</sup> Internal handling: ILL out cancelled
	- <sup>o</sup> Bill paid
	- <sup>o</sup> Received

If an item has any other transaction status, e.g. On loan or Trapped, it is not allowed to delete the item. (SR00106428, IN00107006, IN00106813)

• Performance improvements have been made for checking in of billed items (IN00106440)

#### ACQUISITIONS

- Invoices development in progress: Support for invoice handling has been prepared, and there are a few new permissions that activates the new functionality. Since the functionality is not finished, you must not activate these new settings yet.
- An adjustment has been made for the import of order messages from Biblioteksentralen SA for setting of prices for the item in Quria by import. The price is added to **Item details** and to Order information/About this title in Acquisitions.
- The information in the list of budgets under Settings/Budgets now shows organisation and department, and for new budget periods the warning percentage is set to 100% by default.
- You can now open a work by clicking its title in Requisitions and Orders.

#### ANALYTICS

• There is a new module for Author fund reporting (SE) for Swedish customers that need to be activated. The report can be found under Configuration/ Admin/Year end tasks.

- To make it easier to find the saved reports you are looking for, it is now possible refine the list of reports based on report type, data sources and private/public reports.
- An issue with producing statistics based on gender has been fixed (IN00097555)

#### COLLECTIONS

- Search: It is now possible to scan a barcode and find the related work. Some details might be useful to know: A general search is first made, and if there is no hit there will be an additional search on item based on the given search criteria. This means that if you get a general search hit on the barcode, there will not be a search done on item. But this should be a rare case. Also, if more than one search criteria are entered, no item search will be performed, which means that barcodes with space will not be found.
- Search: The organisation filter now includes all accounts if your system setup includes more than one.
- Bulk handling of items: You can now add and remove manual item statuses and set temporary location in bulk under Collections/Items/Change data.
- Bulk handling of items: It is now possible to search on value Not set for most of the dropdown menus to make it possible to find items that have no value set, for example no department or no section.
- Item handling: The updated functionality in the previous release to secure item handling over account borders entailed that the controls became a bit harsh. In general, the following applies for handling single items as well as bulk handling of items:
	- o Items that belong to your own account can be relocated and temporary located within the home account regardless of transaction status.
	- o Items that belong to your account can be relocated and temporary located to other accounts as long as the item has no transaction status or one of:
		- $A$ vailable
		- $\blacksquare$  In transit
		- Trapped (cancelled)
		- Trapped, in transit (cancelled)
		- Internal handling: ILL out cancelled
		- Bill paid
		- Received
	- For ILL In items the following applies:
		- ILL In items can never be handled in Collections/Items
		- ILL In items cannot get a temporary location
		- ILL In items cannot get an updated item type
- Shelf list: It should now be possible to expand the shelf list rows and the items for each row without problems. We finally found the root cause and cannot reproduce the issue any longer. Please contact Axiell if you still experience problems related to this. (IN00095093)
- A new option, Move items, offers the possibility to move items from one manifestation to another one when there is a need for this. There are some restrictions regarding which items can be moved. You can only move:
	- <sup>o</sup> Items that belong to your own account
	- <sup>o</sup> Non-ILL In items
	- Items that are not trapped, checked out or on order

This functionality is only available to users that have been granted the new permission Collections: Move items. You find the Move items option in the manifestation context menu in Collections. Learn more in the online help: Moving an item to another [manifestation](http://help.quria.axiell.com/en_GB/Content/Collections/moving-item-manifestation.htm)

- It is now possible to update item details with the following exceptions:
	- Item number cannot be updated for items on loan.
	- $\degree$  Item type can never be updated for incoming ILL items.

(IN00097805)

#### METADATA

- An adjustment has been done to the mapping of manifestation for media type tactile/Braille so that they are displayed with the manifestation type **Braille**.
- A minor fix has been done in field mapping by import of MARC-field 300a, b and c. (SR00093109)

#### PATRONS

- For patrons that lack address information or marked with Protected identity mark (sekretessmarkering), the text Return to sender is printed.
- It is now possible to search for bills in bulk on the Bills tab of the Patron page. It is also possible to settle or close bills from here. This functionality is only available to users that have been granted the new permission Patrons: Bills. Learn more in the online help: [Searching](http://help.quria.axiell.com/en_GB/Content/Bills/billing-lost-items.htm) for [bills](http://help.quria.axiell.com/en_GB/Content/Bills/billing-lost-items.htm)
- An issue with display of the wrong context menu item for Norwegian national card (Mark/Unmark a card as national) has been fixed.
- Bulk handling of patrons: It is now possible to multiselect patron categories, custom fields, communication languages and membership types to be able to search more efficiently.
- Performance improvements have been made for display of notifications on the Patrons page.
- Overdue warnings can now be resent.
- An issue with not being able to access a patron under certain circumstances has been fixed (IN00106366)

#### ROLES AND PERMISSIONS

- There are 2 new permissions Collections: Move items and Patrons: Bills, for functionality described in separate sections of the release notes.
- There are 3 new permissions for Acquisitions: Invoices this functionality is development in progress, and you must not activate these new settings yet.

#### INTEGRATIONS

- Quria now offers the option to link to a map in Arena if you have an agreement with a map provider. Please check with your map provider for correct URL. Additionally, the map module needs to be activated by Axiell staff. Learn more in the online help: [Map](http://help.quria.axiell.com/en_GB/Content/Configuration/integration-settings.htm)
- Bills with titles of more than 60 characters were rejected when they were sent to Visma. To prevent this, a smaller fix is made that cuts titles of more than 60 characters, including the field heading, before the bills are sent to Visma.

#### OPEN LIBRARY

• An issue with access to Open Library has been fixed (IN00105977)

#### USER INTERFACE

• The terminology for Open Library (formerly referred to as Self-service library in English) has been updated in many languages.

Home page: A fix has been made for an issue that caused the list of most reserved titles sometimes not to be shown. (IN00108664)

#### ILL

- Creating reservation for a library: No outgoing ILL request was created if the patron was searched for or by selected using Alt+0, only if the patron was found via their patron card. This is now fixed, and outgoing ILL requests are created regardless of how the patron (library) was searched.
- A correction has been made in the handling of ordered interlibrary loans so that it is now possible to save changes regardless of the status of the interlibrary loan. (IN00105923)
- ILL In: It is now possible to filter the search on organisation. Note that when an incoming ILL is cancelled/completed the pick-up branch is removed and will not be listed if the organisation filter is set to anything but No selection.
- ILL In: The default sort order is now set to status date, so the incoming ILLs with most recent status updates are displayed on top.
- It is now possible to print the transportation slip and return the item even if the item was sent from the ILL Out library before they noticed that the ILL in was cancelled. (SR00098163)

#### RULES

• The rules for Loan period, Renewal period and Renewal period for reserved items can no longer have the number of days set to 0 (zero). Make sure to check your rules and remove any rules with number of days = 0. To prevent check out/renewal, the rules for Circulation control should be used instead.

#### SYSTEM SETTINGS

• There is a new option under Configuration/System settings to limit the number of patron names that are presented for check-ins in the item transaction log. The default value is -1, which makes the system disregard this setting. It you set it to for example 2, only the patron names for the last 2 check-ins will be presented. Due to a cache for this information, it may take a few minutes before a change has any effect.

#### SCHEDULED JOBS

• The information in the job reports for Generate overdue reminders/warnings/bills/debt reminders/bills is now more clear regarding how many messages have been sent for each send method. (SR00102289)

#### CONFIGURATION/ADMIN

• The Configuration/Admin page has been rearranged a bit for better overview.

#### **RESERVATIONS**

- An issue with trapped reservations that were not picked up in time caused the reservation to be trapped again when checked in in a self-service machine. (IN00102783)
- It is now possible for self-registered patrons to reserve items if the rules allow for this, even if the patron is not allowed to check items out before having been in contact with the library. The check-out rules are no longer checked when a reservation is placed. This means the patron will get a reservation notice but will not be able to check items out until the patron category is changed.

#### CALENDAR

• An issue with closure period entries not being displayed in the calendar has been fixed. (SR00106860)

#### OAI HARVESTING

<sup>l</sup> The harvesting failed when there were more than 500 manifestations belonging to expressions without RDA Content Type. This problem should now be handled. (IN00108715)

#### ARENA

- It is now possible for the end users to unselect default pick-up branch.
- There is now a possibility to sign in to Arena using the Swedish BankID if Arena is set up to use this sign-in option and the BankID-module is enabled in Quria. Please contact Axiell support if you want to start using BankID.
- It is now possible to choose communication language when the patron is using Selfregistration.
- It is now possible to show language information in the record details information (IN00108431)

## <span id="page-33-0"></span>Version 1.7.6.2

#### Release date: August 30, 2021

For some new pieces of functionality in this release, a few texts in the user interface may be displayed in English even when another language is selected.

#### **CIRCULATION**

• Check-in: Options in the context menu for scanned items has been improved in Norwegian to better distinguish between a return of an incoming ILL and a remote check-in of an item not known to the system. (IN00102871)

#### PATRONS

- When searching for patrons, it is now possible to truncate/mask phone numbers and e-mail addresses with \* or ?. Phone numbers must be entered without any spaces and if truncation is not used, the full number including country code must be entered.
- Existing notifications no longer prevent deletion of patrons.

#### ROLES AND PERMISSIONS

• For users that have not been granted permission to edit, the pen indicating edit mode is no longer visible.

#### SELF-SERVICE

• It is now possible for staff to allow/recall patrons access to self-service library per branch. Only branches marked as self-service branches can be selected. Please add a support ticket if new branches should be opened up as self-service branches for you.

#### USER INTERFACE

• Accessibility improvements have been made both to support screen readers and to emphasize current focus in Quria. The current field is now highlighted with a blue border that makes it easier to follow focus when navigating using the tab-keys. Checkboxes can be ticked using the space bar.

#### RESERVATIONS

- When a patron has created a reservation, the queue number is now displayed in translated format. (IN00081797)
- Reservation cooperation now disregards items with status and moves on to the following levels if there are no reservable items on the current level.
- An update of valid from date on reservations either by staff or by the patron now updates the shelf list accordingly. (IN00083706)
- Trapped items are no longer affected by reservation rules when the items are checked out to avoid problems if the rules have been changed. (IN00102327)

#### ILL

- For Norwegian customers: Quria now validates the to-agency ISIL in received NCIP requests against ISILs configured on branch level in organisation settings. This means that requests that are presumably sent to the wrong ISIL/library will now be rejected. It is recommended to check that all ISILs used by the library and branches are configured at branch level in the organisation settings.
- Incoming ILL: You now have the possibility to change the ILL due date before check-out and/or renewal if incoming ILL:s. For manual incoming ILL:s, the ILL due date is used for checkout/renewal unless the ILL due date is already passed. If so, a due date will be set based on the library's ordinary rules.

#### ACQUISITIONS

• Working with orders: The checkboxes in front of the order items are no longer automatically cleared after making an action, to prevent the need to recheck them.

- **.** If items on bills are deleted, information about the items is still available under Items in the bill.
- If ordered items were assigned barcodes via Edit item instead of via Acquisitions, the items risked being deleted when used in circulation, if the orders were cancelled later on (since the items were already received). This is now prevented. (IN00103292)

#### COLLECTIONS

- The concept of Current location is introduced for items. The current location is always set to the item's home location, unless there is a temporary location set. This affects e.g. the holding information in Arena, shelf list, trapping of reservations and holding filters in Collections. Bulk search of items has been extended with search for current location.
- Collections/items: It is now possible to modify the expiry date for temporary locations. It is no longer possible to scan incoming ILL:s, items that belong to another account or to find items without barcode using a blank. (SR00102166)
- Major work has been done to secure the handling rights of items across the accounts. You are only allowed to add/edit/delete items belonging to your own account, and handling of temporary location across account borders is only allowed for items with status Available or In transit.

#### INTEGRATIONS

• A new SRU source has been added to extended search: BNF. Please add a support ticket if this source should be made available for you.

#### CONFIGURATION

- It is now possible to use the variable  ${PatronCard}$  in addition to the existing variable {{PatronIdentifier}} that prints the patron ID in all message texts that refers to patron notifications. The first found active card is printed.
- German customers: The scheduled job Import MARC records from Onleihe now marks the job as failed if something goes wrong.

#### NOTIFICATIONS

- An issue with the &-character in SMS messages has been fixed. (IN00103117)
- When closing a loan, outstanding history of overdue reminders under **Notifications** are now deleted.

#### METADATA

• Online periodicals now get media type ePeriodical and work type Words when MARC records for online periodicals are imported.

## <span id="page-35-0"></span>Version 1.7.5.2

#### Release date: June 28, 2021

For some new pieces of functionality in this release, a few texts in the user interface may be displayed in English even when another language is selected.

#### **CIRCULATION**
- If you search for a blocked patron in the checkout window or in the reservation wizard, a yellow banner will alert you about this.
- Route and bus stop for the mobile library is now saved correctly for patrons.
- It is now possible to scan a patron card via RFID in the Check out, Create reservation and Add manual ILL In dialogs. (IN00095123)
- Using RFID in Collection/Items to scan specific items is now possible and does not fetch all items without barcodes. (IN00095939)
- Renewals: An extra check is added in renewal to check the reservation cooperation for existing reservations when calculating if there is a queue. This is to avoid an unnecessary need to force the renewal because of reservations that are outside the cooperation setup. (IN00095617)

#### NOTIFICATIONS

• In the patron details you now find a Notifications tab where all still valid notifications to the specific patron are listed. If a notification is expanded, you can see the original message. You can also resend or reprint a message, and the message is recreated based on the current version of the message text template. If resending via SMS or email is not successful, a printout will be generated. Note that direct messages and age group transition messages can only be resent using their original send method.

Notifications that are no longer valid, such as overdue reminders for items that have been checked in or reservation notifications for reserved items that are picked up, are not listed. Notifications such as age group transition e-mails and direct e-mails must be deleted manually to disappear from the list.

- <sup>o</sup> Note 1: The original message for notifications sent prior to this release is not presented, and any direct messages and age group transition email messages sent before the release are not presented.
- $\circ$  Note 2: The Resend option will only be enabled if the patron has a valid active email address or SMS number and the notification rule that generated the notification allows email or SMS (at the time the notification was generated).
- It is possible to determine if overdue warnings should be sent via SMS/email or not.
- Addressing bills to guarantor: a new setting is added to be able to choose if bills should be addressed to the guarantor of a child or not. This setting needs to be checked so that is set correctly. The setting applies to the following rules:
	- <sup>o</sup> Circulation control/Enable overdue reminder/Level Bill
	- <sup>o</sup> Circulation control/Enable debt reminder/Level Bill
- Extra validation is added to patron email addresses to prevent typing errors.
- When the variable {{PatronIdentifier}} is used in message texts, it is now the external ID that is printed, not the patron card number. The external ID is searchable in search patrons just as the patron cards are. (SR00087462)
- The font sizes for table contents in patron messages are now correct in relation to the set size in the message text. (SR00087705)

#### ACQUISITIONS

- When registering customer numbers for suppliers that are integrated with an order service, an error message is displayed if something goes wrong or if the customer number cannot be registered in the order service from Quria.
- If order messages that are imported from suppliers lack info about planned delivery, the default delivery date will be set, provided that this has been registered in Quria.

#### ANALYTICS

- To make the use of analytics more consistent, the use of short name in the analytic events for debts has been changed to code. If the short name for a branch has been changed along the way, it will not be changed back to branch code after the upgrade but will still be shown as short name.
- Some analytics data, such as patron categories, organisations, departments and item types, is customer specific. The data is stored as it was when the analytic transaction was stored, to always be able to present data even if the original data source is deleted, for example if a patron category is deleted. The data is then grouped on the distinct values. If the original value is modified, you will get variants in the analytics data. To minimize the risk for unnecessary changes that will make analytics harder to follow, warnings will be displayed in the user interface for the data that is used in analytics.
- It is possible to group data on weekday/weekday-hour in analytics, to make it easier to find out at what times the library is more heavily used.
- It is possible to group data on item account, item authority or item branch for all for all analytical calculations that include items, including filtering on input values for item account, item authority or item branch.
- System data like expression language and manifestation literary form/target audience/manifestation type is presented with translations instead of codes in analytics.
- RDA values are presented with translations instead of the original RDA codes in analytics.
- Patron data, such as patron category and age, is added to analytics for notifications.
- <sup>l</sup> Grouping on age group also aggregates data for analytic events without patron age.
- Analytics for ILL In include information about the ILL supplier and country and you can group and filter on both values. This only applies for new transactions made after the release - no retroactive updates.
- Since remote check-in is a function not in use in most countries, the two variables related to this are now only used in data source Remote check-in and no longer in Circulation to avoid confusion.

#### PATRONS

• It is possible to export the complete user data for a patron to a file according to GDPR requirements. This functionality requires a special permission: Download patron data. Learn more in the online help: [Downloading](http://help.quria.axiell.com/en_GB/Content/Patrons/editing-blocking-deleting-patron.htm) patron data and editing, blocking or deleting a patron • There is support for quick search of the latest 10 patrons that have been searched for, and also a hotkey (Alt+0) to quickly bring up the very latest patron. Learn more in the online help: [Searching](http://help.quria.axiell.com/en_GB/Content/Patrons/searching-patron.htm) for a patron

#### ROLES AND PERMISSIONS

• A new option to control who may delete items by searching the collection has been introduced with the Bulk handling permission Items: Handle searched items (not only scanned).

### INTEGRATIONS

- Some settings for Metadata Update Service under Integration settings on the Configuration page have been removed.
- Some settings for BaseBibliotek under Integration settings on the Configuration page have been removed.
- BaseBibliotek: Changes to the library details should be done by signing in to this page: [www.nb.no/basebibliotek/](https://www.nb.no/basebibliotek/) using your BaseBibliotek library number and corresponding password.
- Both the patron and ILL supplier should be updated with the information from BaseBibliotek regardless of any local changes. Any local changes will be overwritten when downloading from BaseBibliotek.
- New SRU sources are added to extended search: SLSP. Please add a support ticket if any of these sources should be made available for you.

## SELF-SERVICE

- Under Local device configuration on the Configuration page it is now possible to set if strict XML should be used in the SIP2 communication. Please contact your self-service supplier if you need information about what your specific self-service equipment requires. Note that because of caching it can take up to an hour before checking/unchecking the box has an effect. (IN00083572) Learn more in the online help: [Peripherals](http://help.quria.axiell.com/en_GB/Content/Configuration/peripherals-integration-configuration.htm) and integration [configuration](http://help.quria.axiell.com/en_GB/Content/Configuration/peripherals-integration-configuration.htm)
- The self-service functionality is enabled per branch. Contact your sales representative if you need to open up a new branch for self-service.

### USER ACCOUNTS

• When signing out from Quria, the user will be signed out from all active sessions on different browser tabs using the same single sign-on (SSO). When signing back in to Quria, you have to select the user and enter the password again. (IN00089852)

#### ARENA

- Mapping of media class between Quria and Arena has been fixed for the media types of Videodiscs and AudioBook mp3.
- The number of remaining renewals for a specific loan is now correctly displayed.
- Renewal of loans: active e-loans do no longer prevent renewal of other items if marked for renewal. (IN00098183)

## USER INTERFACE

• Dates in Slovak date format are now working as expected. (IN00097269)

RESERVATIONS

- The rule Item reservable is now checked when checking in items as well as when the reservations are created to avoid trapping of items that should actually not be trapped due to this rule. (IN00094980)
- An extra check is added in renewal to check the reservation cooperation for existing reservations when calculating if there is a queue. This is to avoid an unnecessary need to force the renewal because of reservations that are outside the cooperation setup. (IN00095617)
- A new rule is available: Maximum number of reservations per title. (SR00077153)

ILL

- All ILL suppliers will be updated after the release (Norway and Sweden) to get postal address set if box address is missing. (IN00094010)
- Some specific ILL Ins did not get the correct main status (Requested) and could therefore not be received. This is now secured.
- Register arrival now scans the item correctly. Register arrival manually (if using EasyCheck RFID provider) now scans the patron card.

## COLLECTIONS

- The work page has been modified to give more information about each manifestation: The information about series, target audience and literary form is moved to the list of manifestations. To save space, the View further details-button has been removed, and instead, you can click anywhere on the row to open up the manifestation details. You still get separate information about the series for the listed manifestations under About the work to be able to open up full series information. This also applies to periodicals that do not have the series information in the list of issues.
- The year information for manifestations on the work page is now presented based on:
	- 1. The first publication information with organizer/agent=Publication
	- 2. The first publication information with any other organizer/agent type if Publication is missing. (SR00093958)

### SCHEDULED JOBS

• Scheduled jobs are now marked as aborted if interrupted by a redeploy.

## Version 1.7.4.3

Release date: May 10, 2021

For some new pieces of functionality in this release, a few texts in the user interface may be displayed in English even when another language is selected.

### CIRCULATION

New workflows: The Scan items window has been replaced by separate windows for Check out, Check in and Renew. The new workflows have been developed in close collaboration with existing customers in different countries and entail a better user experience and improved performance.

Even if force is needed all scanned items can be handled by a single click or by pressing Enter. An extra dialog is presented that offers the possibility to only handle items that do not need force or to handle all scanned items.

Today's date is used for return of items by default, but it is also possible to enter an earlier date for retroactive return for all scanned items.

In Check out and Renew: The default due date is used unless otherwise stated, either for a single item or for all scanned items.

When loans are renewed from the patron details, the renewal window is opened, where the items that have been chosen for renewal in the patron's list of ongoing loans are listed.

Learn more in the online help: [Checking](http://help.quria.axiell.com/en_GB/Content/Circulation/checking-in-items.htm) out items, [Renewing](http://help.quria.axiell.com/en_GB/Content/Circulation/renewing-items.htm) items, and Checking in items

- The item transaction log has been extended with the patron's name as a clickable link and the complete username is presented.
- Due dates can be extended in bulk on the Patron/Loans page. Learn more in the online help: [Searching](http://help.quria.axiell.com/en_GB/Content/Patrons/searching-loans.htm) for loans

#### TITLES IN DEMAND

New functionality: The Titles in demand feature provides information about the relation between reservations and holdings and gives an indication about demanded titles. For performance reasons, the data is prepared daily. Learn more in the online help: Titles in [demand](http://help.quria.axiell.com/en_GB/Content/Collections/titles-demand.htm)

#### AUDIT TRAIL

New functionality: The Audit trail functionality is available for many entities in Quria and is accessed via a new icon (a small clock with an arrow) in the dialog headers.

The audit trail opens up in a new tab and gives information about who added or modified data, when it happened and what type of data it is. A permission must be activated for the roles that should be able to use this functionality.

#### Notes:

The actions and property names are only presented in English.

Automatic updates of data triggered by system functions will also be listed.

Currently, a maximum of 1000 events can be searched for a specific entity. The most recent events will be listed.

Learn more in the online help: [Logging](http://help.quria.axiell.com/en_GB/Content/Configuration/audit-trail.htm) user activity

#### MOBILE UNITS (BOOK BUS)

New functionality: Routes and stops are now supported to simplify handling of reserved material that should be picked up in mobile units such as book buses. Patrons can be connected to routes and stops, and information about routes and stops can be included on reservation notices. Routes and stops are also included in reservation bulk handling and patron bulk handling.

### Learn more in the online help: [Mobile](http://help.quria.axiell.com/en_GB/Content/Circulation/mobile-library.htm) library

Please contact Axiell if you want to use this functionality.

#### ACQUISITIONS

- Orders received automatically from suppliers will be marked with Set as new title to support news lists in Arena. When the very first item is received, the manifestation will get the current date set as Accession date.
- If you change department/section under Location and type, the shelf is no longer emptied.
- The distributor FörlagEtt is now possible to use with eHUB.
- When generating barcodes, if no mask is defined under Configuration/Item numbers, the possibility to let Quriadecide is hidden.

#### ARENA

- The performance for listing a patron loans and reservations, and for periodicals with many issues, has been improved.
- The correct due date is now shown when a renewal is not possible.

## E-MEDIA

• An option to terminate loans of e-books that are locked in relation to the supplier's system has been introduced in the borrower's list of current e-loans.

#### METADATA

- Authority control for persons either via DNB (Deutsche Nationalbibliothek) or from BIBSYS in Norway is now supported. Please contact Axiell if you want to use this functionality.
- Family name is no longer mandatory when editing a work.
- The handling of publication events in manifestations is changed due to performance reasons and to customer requests. The publication events are no longer shared by multiple manifestations and there is no longer a risk that other manifestations will be changed when a publication event for a specific manifestation is updated. Publication event term is now called Publication information.

**BILLS** 

• Bills can now be closed. A status can be set for the items on the bill that is closed. Any item on a closed bill will become available again.

- Renewal of ILL In via NNCIP is now more resilient towards specific/wrong handling of requests by the lending library. This might lead to renewals that was not really accepted by the lending library, but since the response was wrong, the renewals will go through to give the patrons best possible support. The full history can be seen in the ILL In details.
- Biblioteksök in Norway: ISIL can now be set on account level to return all items for the whole account. Likewise, if only items for the authority should be returned, the ISIL should be configured on authority level. However, most customers would want to configure ISIL on branch level. This is especially important for Norwegian libraries, where the ISIL should match the physical library unit and thus have its own ISIL configured on branch level. Please contact Axiell for questions about your ISIL configuration.
- The available actions for incoming ILL:s have been modified, to, for example, ensure that you can always edit an incoming ILL In regardless of status, or that it is not possible to cancel an incoming ILL that has been received. If you encounter an incoming ILL that cannot be completed, please register a support ticket and Axiell will assist you.
- The status filtering for incoming ILL:s has been changed in order to make it easier to find relevant items. The following statuses are now available when filtering incoming ILL:s: Requested, Received, Cancelled and Completed. The previous status Checked in will no longer be set - the incoming ILL:s will get status In transit or On reservation shelf instead. Existing ILL:s with status Checked in are not modified, but their status will disappear when the ILL is further handled.
- Libris ILLs can now be imported.
- When receiving an incoming ILL, it is possible to change ILL supplier and change pickup branch. Both ILL supplier and pickup branch is mandatory.
- It is now possible to receive copies in ILL in. A temporary barcode must be entered to facilitate a reservation notice when a check-in is done, but it will be automatically released for reuse when the incoming ILL is completed. That is done automatically when last pick-up date is reached or if the reservation is cancelled.

## INTEGRATIONS

- There are now two different sources for suppliers for ILL: Libris (Sweden) and BaseBibliotek (Norway). Norwegian libraries should after upgrade set their username/password for BaseBibliotek in the new integration setting "BaseBibliotek". It can only be set on account level and it is only necessary to set it for the account(s) that actually needs the library download from BaseBibliotek. Learn more in the online help: **[Integration](http://help.quria.axiell.com/en_GB/Content/Configuration/integration-settings.htm) settings** Please contact Axiell if you want to use this functionality.
- If your library is connected to Libris, it is now possible to delete 'Holding' information in Libris automatically when deleting the last item for a specific sigel from Quria.

ILL

#### SELF-SERVICE

- An error regarding the timestamp when a patron uses the self-service library has been corrected.
- Local devices can now be configured to allow patron access without PIN code. This can be useful if you have self-check or self-service systems where you don't require that patrons use a PIN code.
- It is now possible for Axiell staff to configure the SIP2toHTTPS-proxy to use a unique default username/password per port.

#### PATRONS

- When searching for inactive patrons, the date the patron was created will be used if the patron has never been active.
- There has been made improvements when deleting email addresses.
- Patron memberships and their expiry dates are now possible to search for using the patron bulk functionality.
- Searching in patron loan history now finds all titles.
- It is now possible to sort on all the columns except Note in Patron/Reservations.

#### RESERVATIONS

- If a patron checks out an item for a title for which the patron has a non-trapped reservation (if this item has not been trapped for the patron), the reservation will be automatically completed.
- When reserved items are checked in via self-service, they will now get trapped with status Trapped in transit. This means these items will no longer show up in the shelf list and other patrons will not be able to check them out.

#### Note:

The item needs to get checked in by staff before the patron will get a reservation notice.

- On reservation slips, the trap number is now enlarged to be more visible, and some extra blank lines added to make the slips a bit longer.
- For bulk handling if reservations, sorting in columns is now possible.
- When a reservation is made with the type trap first for two or more titles, it is now the trapped title that is presented with trap number in the patron's reservation list in Arena.
- It is now shown in the patron reservation list if a reservation is of the type of item or trap first.
- The most reserved titles are now displayed in the start page as a clickable link: Creator Title.
- There are now 3 possible scopes when deciding which items to use for reservations:
	- 1. Use cooperation levels: The default scope for reservations that will be used when placing reservations via Arena.
	- 2. Override cooperation levels: This is the same as the current Override cooperation levels, except there are some changes in the code (the attribute used in the reservation record has changed).

3. Trap at any branch: Any item within the reservation account will trap for the reservation.

Note that, regardless of scope, if a reservation control rule does not allow an item to leave the home branch or home authority, then this will still overrule even Trap at any branch. The choice of reservation scope is available both when a reservation is placed and when editing a reservation.

ANALYTICS

• The section filter in top lists can present more than 100 sections.

#### SEARCH

- Free-text searches now handles searches on diacritical characters and country-specific characters in a standardized way according to needs in different countries. This applies to all free-text searching, such as patrons and collections.
- It is possible to search for classifications in various ways. For example, truncate classifications and search for single words in the classification: Swedish examples: Lz, Lz Nordström, nordström, lz.
- A new SRU, Melinda (Finland), is added to extended search. Please add a support ticket if you want to use this functionality.

#### USER INTERFACE

- Hotkeys have been introduced for common functions. Learn more in the online help: **[Quria](http://help.quria.axiell.com/en_GB/Content/Introduction/user-interface.htm)** [hotkeys](http://help.quria.axiell.com/en_GB/Content/Introduction/user-interface.htm)
- The title header in manifestation details has been modified to handle very long title information. It is a better user experience and does no longer interfere with the tabs.

#### ONLINE HELP

• The online help is now also available in French: help.quria.axiell.com/fr [FR/Content/Home.htm](http://help.quria.axiell.com/fr_FR/Content/Home.htm)

## Version 1.7.3.6.3

Release date: March 26, 2021 COLLECTIONS

> • The handling of publication events in manifestations is changed due to performance reasons and to customer requests. The publication events are no longer shared by multiple manifestations and there is no longer a risk that other manifestations will be changed when a publication event for a specific manifestation is updated.

ACQUISITIONS

• Orders received automatically from suppliers will be marked with Set as new title to support news lists in Arena. When the very first item is received, the manifestation will get the current date set as Accession date.

## Version 1.7.3.6

Release date: February 22, 2021

For some new pieces of functionality in this release, a few texts in the user interface may be displayed in English even when another language is selected.

MAINTAINABILITY

• When a new version of Quria is available, a message that asks the user to refresh the page is displayed. Once the user clicks Update, the new functions and fixes will be loaded immediately.

#### BILLS

• Billing via Visma is now supported. There are integration settings needed for billing via Visma. Learn more in the online help: [Visma](http://help.quria.axiell.com/en_GB/Content/Configuration/integration-settings.htm)

This includes a new job, Fetch invoice updates for bills, which will check for bills that have been successfully sent to Visma and get the latest invoice information. If an invoice number has been created in Visma, this will be stored on the bill and can be seen under Debts and payments/Bills for the patron, and if the invoice status has changed, this will be logged. Another job, Fetch invoice payments for bills, will look for outstanding bills that have a Visma invoice number and checks to see if they have been marked as paid. If an invoice has been paid, it will be noted as External payment.

Note: These scheduled jobs should not be activated to run automatically:

The Fetch invoice updates for bills job can be scheduled to run automatically only when the testing has been completed.

The Fetch invoice payments for bills job should be run manually at this point.

- Payment history in Arena now displays correctly after payment in Arena.
- Bills paid in Arena after upgrade to this version of Quria, will be categorized as Online in Analytics.
- Configuration of billing via Agresso is now completely made in Quria and not in Skynet as before.
- The setting Include overdue fees on bills is now only set at authority level, which means that you need to check that this setting is made properly.
- A new setting, **Number of payment days**, can be made on authority level to enable printing of last payment date on bills. The variable {{LastPaymentDate}} needs to be included in the message text for print-out of bills.
- Only bills that have not been sent via integration will be generated as print-outs.
- Existing overdue fees are now included on the receipt when a bill is settled.
- Bills can now be closed. A status can be set for the items on the bill that is closed. Any items on a closed bill will become available again.

ACQUISITIONS

- An issue with missing department information on orders from Adlibris has been fixed (IN00079031)
- It is possible to include the order number on print-outs and email messages for manually created orders by including the {{OrderNumber}} variable.
- Kulturfond items (Norway) now automatically get an item receipt type KF instead of item type.

RESERVATIONS

- New functionality: Many reservations can be selected and handled at once the selected reservations can be cancelled, modified or exported to Excel. Learn more in the online help: Handling many [reservations](http://help.quria.axiell.com/en_GB/Content/Collections/reservations-bulk-handling.htm) at the same time
- In a number of places related to reservations, you can click the patron name to open the patron details.

#### COLLECTIONS

- Authorized person entities in collection metadata are now automatically updated. This only applies to authority records from DNB for the time being.
- It is now possible to search on barcodes under Collections/Items. List boxes allow multiple selections.
- New SRU sources are added to extended search: Library of Congress, Nasjonalbiblioteket, BIBBI Nynorsk and WorldCat. Please add a support ticket if any of these should be made available for you.
- When adding an item using a scanner, a click is no longer necessary. A button has been added to create an individual item without barcode. It is also possible to add a sequence of items based on a barcode that includes alphanumeric characters.
- Several improvements have been made for the shelf list:
	- Sorting of the columns is added, and default sorting is changed to be on Department/Section/Shelf.
	- <sup>o</sup> The shelf list is more responsive to support using small screens the content of the previous description column is appended to the title column, and the only column that will be hidden is the media type column.
	- $\circ$  You can open the work by clicking its title.
	- $\circ$  It is now possible to expand the item information to, for example, set an item status if needed. However, there is a known issue that this does not always work.
	- $\circ$  Items trapped but where the reservations are cancelled, are now presented on the shelf list where the item is trapped, not on owning branch.

- Print-outs: It is now possible to select authority in the organisation drop-down and get a list of all print-outs for a selected authority.
- The guarantor functionality now works as expected when adding a patron: Both the possibility to connect the new patron to a guarantor or to just add a guarantor name are now present for patrons of age group marked with Guarantor. If the rule Patron control/Guarantor required is set, it is mandatory to set one of the guarantor options.
- The external ID for patrons (an ID that Quria automatically creates) is now searchable using freetext search and with prefixes eid and externalid. The ID can be found under General information on the Patron data tab, if needed.
- Improved handling of national identity numbers.
- Custom field drop-down lists can now present more than 100 values.
- Paging of patron loan history now works correctly.

## **EVENTS**

- Many improvements have been made to event handling regarding stability and performance, including an improved user experience when modifying recurring events.
- It is now possible to add information about actual attendees after an event.
- If a library visitor registers online to the same event with the same email address more than once, the previous registration will be deleted.

#### CIRCULATION

- When scanning an item, the barcode is displayed and information about if the item belongs to a different branch.
- New function: It is now possible to close a loan without checking it in. This is useful if the item is gone but you want to release the patron from the loan without checking in the item. This can be done both from the list of loans in the patron information and from the Loans tab of the Patron section.
- Different texts are now used for check-out/renewal receipts and reservations slips regarding Due date and Valid to.
- It is now possible to determine a default value regarding printing for all receipt types (except reservations slips) used in Scan items. The default values are set under Configuration/Workplaces.
- Arrival registration of incoming ILL In items now truncate the barcodes according to system setup.

#### PERIODICALS

• A safety check is added to prevent users from adding publication patterns with more than 366 issues for a year.

### INTERLIBRARY LOANS

- Reservation fees are now created for ILL Ins according to rule setup.
- Reservation notifications regarding ILL Ins now specifically say it is a reservation for an interlibrary loan.
- It is now possible to delete incoming ILLs with status Returned to ILL supplier. Incoming ILLs with status Returned to ILL supplier will be found under completed ILLs and not under open ILLs.
- NCIP LookupItemSet from Bibliotekssök now checks organisation in Quria based on ISILnumbers on all organisational levels including branch level.

### USER INTERFACE

- Finnish is now available in the Quria user interface.
- When adding items, the user interface is more compact to make it possible to see all relevant information without scrolling.
- Patron facing texts (in Arena and in messages sent from Quria) are now translated to Nynorsk as well.

ARENA

- When using Arena with Quria as backend system, loan history sorting works as expected when having signed into Arena.
- Titles with only unallocated orders no longer prevent My reservations to be shown in Arena or the queue information under Reservation details in Quria.
- Title information in records exported from Quria to Arena now shows part title and part number in search results and catalogue record details.
- The original title is now searchable in Arena.
- Publisher, original title and target audience are now possible to display in Arena's catalogue record details.

## Version 1.7.2.6.6

## Release date: December 8, 2020 PERIODICALS

• The year end processes now also include a process for periodicals. Learn more in the online help: Year end [processes](http://help.quria.axiell.com/en_GB/Content/Acquisitions/year-end-process.htm)

## Version 1.7.2.6

## Release date: November 23, 2020

For some new pieces of functionality in this release, a few texts in the user interface may be displayed in English even when another language is selected.

#### RESERVATION COOPERATION

It is possible to cooperate around reservations within an organisation to, for example, avoid unnecessary transportation. Reservation cooperation is configured per pick-up branch. It is also possible to define that for example certain item types are to be excluded from the reservation cooperation. If a branch has not configured levels for reservation cooperation, then all items regardless of home branch are eligible for trapping. A new permission allows for overriding levels in the reservation cooperation.

Note: Reservation cooperation updates will fully affect the shelf list the following day. Reservation rules are superior to set-up of reservation cooperation.

Learn more in the online help: [Reservation](http://help.quria.axiell.com/en_GB/Content/Configuration/reservation-cooperation.htm) cooperation

### RESERVATIONS

- It is now quick and easy to reserve several titles in one go using the Collections basket. You can choose if you want to trap all titles or only the first one that is checked in.
- You can change the order of the reservations in the reservation queue.
- The reservation wizard is more intuitive.
- You can define a reservation scope for the Item reservable rule, to allow for items to only trap reservations with pick-up branch:
	- <sup>o</sup> that equals home branch, or
	- <sup>o</sup> that is included in home authority, or
	- at any branch in the organisation.

Note: Reservation rule updates will fully affect the shelf list the following day. COLLECTIONS

- It is now very easy to add multiple items. For example, if you have received 30 items of the same title, you can either just scan the items one by one and click Add after each item. Alternatively, you can indicate that you want to add 30 items, and enter the first barcode. The other 29 items will get barcodes in sequence based on the given barcode.
- It is now possible to sort the item list in manifestation details.

#### ORGANISATIONS

• Organisation filtering allows hiding selected departments or sections from being displayed in public portals such as Arena.

### Learn more in the online help: [Connection](http://help.quria.axiell.com/en_GB/Content/Configuration/connection-external-systems.htm) between Quria and external systems

#### Notes:

For these settings to have an effect, reindexing of the public portal is required.

For Arena: Besides the configuration in Quria, organisation filters can be configured in the Arena installation if needed. This is not dependent on the Arena indexing and can be done after reindexing. This configuration can be done if you for example want to avoid search hits for material without holdings/fictive holdings.

For WeLib: Depending on organisation and branches, if there is anything that needs to be hidden or changed for new branches, or if the branch ID has been changed in Quria, then the WeLib configuration file needs to be reconfigured.

#### PATRONS

- Patron categories can be marked as default student/teacher/librarian category used for automatic patron sync with a school library system, to automatically assign these categories proper permissions in the school library system. The WeLib backend configuration needs to be updated if the patron category ID in Quria is changed for the student/teacher/librarian roles.
- When adding or editing a patron, a drop-down list displays pick-up branches for all branches in the current account.

#### Learn more in the online help: Patron [categories](http://help.quria.axiell.com/en_GB/Content/Configuration/patron-configuration.htm)

### **BILLS**

- The total debt amount for a patron now also includes unsettled bills and affects the patron block based on debt amount.
- The scheduled jobs for generating overdue reminders and bills and generate debt reminders have be divided into four jobs:
	- <sup>o</sup> Generate overdue reminders
	- <sup>o</sup> Generate overdue reminder bills
	- <sup>o</sup> Generate debt reminders
	- <sup>o</sup> Generate debt reminder bills

The scheduling of these jobs needs to be checked under Configuration/Admin/Manage scheduled iobs.

It is now possible to delete integration settings under Configuration/Integration settings.

USERS

• In addition to the most common user type Staff, there are system users that need to be set up for self-service machines and public portals such as Arena and WeLib. User type Public portal must be selected in order to display holdings in the public portal.

## Learn more in the online help: [Users](http://help.quria.axiell.com/en_GB/Content/Configuration/adding-editing-user.htm) MANIFESTATION TYPES

• Fictive holdings can be created for manifestations without holdings in order for patrons to find these records also in filtered searches (for example via extended search) in a public portal such as Arena and WeLib. You can determine if titles of some manifestation types, such as eBooks and eAudio, should create fictive holdings in the public portal.

Note: For these settings to have an effect, reindexing of the public portal is required.

Learn more in the online help: [Connection](http://help.quria.axiell.com/en_GB/Content/Configuration/connection-external-systems.htm) between Quria and external systems INTEGRATIONS

• When connecting to RIFD equipment from P.V. Supa, make sure to select 7002 for RFID equipment port.

METADATA

- Indexing of person entities now includes variant names. Related names are not indexed to avoid irrelevant search hits. The related names might contain names not directly indicating the person in question.
- The entity for Places, used in Subject places and Publication events, now shows the correct count of usage.
- Continuous import of records from Libris.
- Continuous removal of no longer available eMedia records from Libris.

ARENA

- Overdue loans are now shown correctly under My loans in Arena.
- Export of periodicals to Arena is modified in order to be able to filter on branch/department.
- The Reserve button is now active for patrons with settled bills.

### ANALYTICS

• This release includes an update of unit counts for items. Since there has been an error that caused some data to lack item ID, all items will get the current state in unit counts to get a correct baseline. Any statistics based on unit counts of items from a date earlier that this release, entails a risk of incorrect information.

ILL

- Migration issue: duplicate ILL patrons were created. Fix to avoid this in coming migrations and to update existing data.
- ILL In items could in some cases not be renewed. This is now working.

## Version 1.7.1.6

Release date: September 22, 2020

For some new pieces of functionality in this release, a few texts in the user interface may be displayed in English even when another language is selected.

#### COLLECTIONS

- Searches can be refined by expanding the Refine search tool, located just below the search field.
- The most recent catalogue searches are automatically saved.
- Users can save their favourite searches for future use.
- Use of parentheses in search queries is supported.
- It is possible to scroll the list of entities and you get information of how many connections each entity has.
- An issue with registering magazine/newspaper issues has been solved. (IN00061710)
- An issue with an item that could not be deleted has been fixed. (IN00061971)
- An issue with exporting a list of items to Excel, and the due date column contained incorrect information, has been fixed.

#### EVENTS

- Searches can be refined by expanding the Refine search tool, located just below the search field.
- A maximum number of participants that can be signed up in one event registration can be defined.
- All-day events can be selected.
- Events can be copied.
- The Create event user interface has been improved for a more intuitive user experience.
- An issue with not being able to add an image to an event has been fixed. (IN00060424)

#### METADATA

- Persons (creators) can be authorised towards a supported source to increase metadata quality. The source is configured at the time of installation of Quria. Currently only GND in Germany is supported.
- <sup>l</sup> Genres are included in the scheduled job that removes unused metadata entities. (SR00050749)

#### **CIRCULATION**

- Remote check-in is supported for Norwegian installations.
- The patron name for a trapped reservation is clickable when the item is expanded in Scan items. (IN00051184)
- An issue with sometimes not being able to check in items has been solved. (IN00061208 / IN00060108)

- Patron phone numbers have been standardized to ensure compatibility with different SMS providers. Patron phone numbers need to be entered in international standard format +CountrycodePhonenumber, e.g. +46123123456. It is possible to enter separators to enhance readability, e.g. +46 123 123456 or +46-123-123456. Current patron phone numbers are converted to adhere to the new format, but there might be some that could not be handled. You will receive a list with those patrons so that you can check them manually.
- An issue with blocking/unblocking library cards has been solved. (IN00061210 / IN00061298)

#### USER INTERFACE

• Support for Czech and Slovak

#### INTEGRATIONS

• RFID integration for P.V. Supa is supported.

#### ARENA

- Expiry date of library membership is visible in My account. (CH00043676)
- Inactive (coming) reservations are shown. (IN00054242)
- The format of items is displayed for catalogue records. (SR00052326)

#### SELF-SERVICE MACHINES

- <sup>l</sup> Self-service machines can handle special characters such as "ü". (IN00058469)
- An issue with the timestamp in Quria item transaction log has been solved. (IN00061219)

#### ACQUISITIONS

- Several improvements have been implemented for a better user experience.
- When orders are imported automatically, and if no department, branch or supplier is specified, the import will be based on the account information. (IN00060787)

## ANALYTICS

• A new data group, Owning branch, has been added for Debts reports. You can use this to get information about the amount of debts/payments and to whom it belongs. Example: an overdue fee belongs to the branch where the loan was issued, but it is created where the item was returned. When you choose organisation under Data selection, you will get information about where debts/payments are created.

#### ARTICLES FOR SALE

• When a patron buys a sales article with direct payment, the payment is added to the patron's payment history. (SR00057541)

## Version 1.7.0.4

Release date: June 29, 2020

### ACQUISITIONS

The Acquisitions functionality has been reworked and improved. Examples of new and updated functionality:

- Support for budget periods and follow-up.
- Requisitions allow anyone in the organisation (with permission) to indicate items that they wish to order.
- You can create personal requisition templates to minimize the work of creating requisitions.
- Users with permission to create orders can proceed to actually order the requested items.
- Orders can be printed or sent via email.
- When receiving items, you can add barcodes by scanning, or get automatically created barcodes based on a specific initial value (useful if you have ordered many copies and want to add a sequence of barcodes) or by letting Quria continue the system sequence.
- Any unfinished requisitions and orders can be transferred from the current year to the next using the year end process.
- New settings:
	- You can register different addresses for deliveries and for billing
	- Budgets and budget periods
	- Currencies
	- VAT rates

## Learn more in the online help: [Acquisitions](http://help.quria.axiell.com/en_GB/Content/Acquisitions/acquisitions.htm) CIRCULATION

• Home service is supported to allow citizens that cannot visit the library to make use of the library's services. It includes saving loan history and warnings when reserving or checking out a title that the patron has already borrowed.

Learn more in the online help: Home [service](http://help.quria.axiell.com/en_GB/Content/Circulation/home-service.htm)

- Filtered search of items related to loan information: organisation where the items were checked out, intervals of loan dates and due dates, patron categories and school/class information for installations with school branches. The results can be exported to PDF or CSV. This functionality is found on the Loans tab under Patron in the main menu.
- It is possible to check out or renew an item even if the item has been requested by another library (using ILL).

#### COLLECTIONS

- New module: Image archive and document repository. The module allows for adding images and PDF documents to the manifestations and these are then available in Arena and in the work page in Quria. Please contact your account manager if this could be useful in your library.
- Series and Contributors are now entities that allows for auto-updates.
- The external search now remembers that last used source per user.
- The dropdown list for selection of notes is sorted alphabetically regardless of language used.
- It is possible to add classifications that include spaces.
- It is possible to add subjects that include special characters.
- The Genres entity for works is no longer case sensitive.
- The barcode is included when using bulk handling of items and downloading the result as CSV.
- An issue with erroneous subjects being created when importing Antolin records has been fixed.

#### INTEGRATIONS

- Improved user interface for integration settings to make it easier to understand which parameters that are needed. The required information must be received from the integration party.
- <sup>l</sup> Settings for Agresso can only be added on account or authority level, and the Agresso Bill Number setting will be used for generating bill numbers in a series defined by Agresso.

#### ADDRESS HANDLING

- American address format is supported for installations with en\_us locale. This includes adding addresses in Quria and presenting address information in Quria and on print-outs from the system, for example overdue reminders and reservation notices.
- New module: Automatic address autocompletion using Google Places. This new module offers easy registration of addresses in Quria. As you start typing, matching addresses will be presented. You just choose the correct one to get all fields filled in. Please contact your account manager if this could be useful in your library.

#### ANALYTICS

- Unit counts can now handle modifications of data and you can search how many items, patrons and manifestations you had at any time since the start in Quria based on the values at the selected time. Example: You add an item January 1 with Department=A. You then modify the item February 1 and set Department=B. This specific item will be included in the count for department A until January 31, after that as department B.
- <sup>l</sup> You can also group and filter the data on different values depending on the data source, the same way as in Occasions count.

#### ARENA

- Any existing cover URL:s are exported to Arena to use as fallback if the generic cover service fails in finding covers based on ISBN.
- The availability status Internet accessible is now only dependant on an e-manifestation type.
- When an event is cancelled, its original image is displayed in Arena.
- Reservations are now blocked in Arena, if rules have been configured to prevent reservation of titles with items available on the shelf.

### RESERVATIONS

• Items that are not possible to reserve are not displayed on the shelf list.

### PATRON MEMBERSHIP

• Patron memberships that inherit due date from a main contact can only be renewed for the main contact.

# Version 1.6.7.2

## Release date: April 16, 2020 CIRCULATION

- You can still check out items even if Quria is offline (if the connection to the internet fails for some reason).
	- Learn more in the online help: Using Quria [offline](http://help.quria.axiell.com/en_GB/Content/Introduction/offline.htm)
- If the RFID tag alarm status does not correspond to the item status in the Quria database, you will get a notification. It is also possible to reset the alarm status if needed. Learn more in the online help: RFID [configuration](http://help.quria.axiell.com/en_GB/Content/Configuration/rfid-configuration.htm)

## ACCOUNTS

• In addition to using Google accounts for signing in to Quria, Azure SSO is also supported. The Azure users first need to be added in Quria. If you are signed in to Quria using a Google account when this release is deployed, you may need to clear your browser cache. Learn more in the online help: [Signing](http://help.quria.axiell.com/en_GB/Content/Introduction/signing-in-out.htm) in and signing out

## COLLECTIONS

- When searching in Collections, it is possible to filter to show only titles with holdings at a particular part of the organisation.
- $\bullet$  The characters  $\leq$  or  $\geq$  in subjects are no longer treated as html code in the facets.

## IMPORT OF MARC RECORDS

• No default target audience will be set if the MARC-records lack information.

## PATRON MESSAGES

• The notifications sent for overdue reminders and overdue reminder for reserved item have been improved. Also, if the overdue fee is 0, the overdue fee column on the notification will be suppressed.

### **RESERVATIONS**

- Reservation of periodicals includes information about title/issue in the patron details.
- All reservations are visible in the self-service machine.

### INTEGRATIONS

- <sup>l</sup> The patron's age group is included in the patron authentication response to Filmfriend.
- <sup>l</sup> Norwegian SRU-sources are now included in Quria's SRU search. Please contact Axiell support when you want access to SRU search.

### ARENA

• Item status Reference is used consistently in catalogue record information and search results.

## ALMA

• Manifestation type eMusic is mapped correctly.

## RFID

• EasyCheck RFID equipment is also supported.

# Version 1.6.6.2

Release date: March 23, 2020 **SEARCH** 

> • The fuzzy search (in for example collections, patrons and events) has been adjusted to reduce the number of similar hits in the search results. Please contact Axiell if you think that the adjusted search is not satisfactory.

## EVENTS

• Locations and rooms for events are added under Configuration/Events. These locations and rooms can be selected when creating new events. Existing events need to be updated with new information about location/room IF the event is modified. If no modification is made, the current information will remain.

### ANALYTICS

• Reports limited to manifestation/item shelves that begin with specified characters can be created.

## CIRCULATION

• An issue with the calendar not being checked when forcing a checkout/renewal has been fixed.

## COLLECTIONS

- **External sources (DNB, Helveticat and Libris) are available from Collections.** Access to the External sources tab is controlled via permissions.
- It is possible to search for genre in Collections.

## ADMINISTRATION

- The user interface for scheduled jobs has been improved:
	- It is possible to run jobs also monthly and yearly
	- <sup>o</sup> It is possible to run weekly jobs on several weekdays
	- o It is possible to filter the executed jobs log on job name
- A new scheduled job, Discard unused metadata, has been added. Running this job improves lists with creators, subjects and classifications in add/edit metadata by removing unused entities.
- All Settings pages can now present any number of records. Previously some of them, e.g. Item types, had a limitation of 50 records.

### INTEGRATIONS

- Filmfriend is now supported patrons can be authenticated in order to stream movies.
- Munzinger is now supported patrons can be authenticated.

### NOTIFICATIONS

- Notification date and notification fee is now included on reservation notifications.
- Item price is now printed on bills even if no replacement fees are set up.

### PATRONS

It is now possible to change membership type for an existing membership. If a change of type leads to modification of the cost for the ongoing period, that must be handled manually.

#### ALMA

- If a manifestation lacks target audience and/or literary form, no default is set in Arena.
- Availability and sort order of periodicals is improved.

#### SELF-SERVICE

• SIP2 now sends the correct currency.

#### ACQUISITIONS

• Some settings for VAT have been added but not yet in use.

## Version 1.6.5.3

## Release date: February 20, 2020

For some new pieces of functionality in this release, a few texts in the user interface are displayed in English even when another language is selected.

### ANALYTICS

- Top lists can be created, based on most borrowed or most reserved titles. The top lists created in Quria can be displayed in Arena. Learn more in the online help: Top [lists](http://help.quria.axiell.com/en_GB/Content/Analytics/top-lists.htm)
- Age groups can be created for analytical purposes, to be used to group data in reports based on age [groups](http://help.quria.axiell.com/en_GB/Content/Analytics/analytics-age-groups.htm) rather than patron age. Learn more in the online help: Using age groups for [reports](http://help.quria.axiell.com/en_GB/Content/Analytics/analytics-age-groups.htm)
- Analytical data can now be filtered to support creating reports that include/exclude values only from some groups, such as item types, manifestation types or patron categories.

#### **CIRCULATION**

- The patron information in the Scan items window now includes information about the number of open loans. If there are trapped reservations on the pick-up shelf for the patron in the current branch, this is shown in an information banner.
- You can open the patron details by clicking in the context menu for an item on loan in the Scan items window.
- Items that could trap for ILL Out can be allowed to be checked out to other patrons.

#### DEBT REMINDERS

• Reminders for outstanding debts is now supported. Four levels of reminders can be sent if the function is configured before a final bill. Learn more in the online help: Debt [reminders](http://help.quria.axiell.com/en_GB/Content/Configuration/debt-reminders.htm)

#### **DEBTS**

• It is now possible to see in which branch a debt has been created.

#### BILLS

• Calculated overdue fees that are included in bills for replacement charges are now saved in the bill information that is presented in the patron details.

## INTEGRATIONS

• Discard lists from Onleihe can be fetched and titles on the list can be handled using scheduled jobs. Titles with items, reservations or eLoans will not be deleted.

## ACQUISITIONS

- Norway: Shelf mark from order information from Biblioteksentralen has been added.
- A number of improvements have been made for acquisitions, for example handling of currencies, registering of delivery- and invoice addresses. The use of these will follow in coming releases.
- Item receipt types can be created to support different methods of obtaining items (e.g. invoice, gift, deposit, exchange). The use of these will follow in coming releases.

## COLLECTIONS

- Relator codes and relationship designators in metadata are supported on work and expression levels.
- Improved performance particularly when displaying periodicals with many issues.
- Further improvements to avoid the problem with some search terms not working. Please contact Axiell if problems still occur!

#### ARENA

- It is possible to reserve periodicals in Arena.
- Periodical issue numbers are presented in My loans.
- More than 50 loans can now be displayed in Arena loan history.
- Availability in the Arena hit list is now based on all items, not only the ones belonging to the branch of the Arena user.
- Enhanced information in Payment history.
- Items with manually set status are no longer displayed in Arena.

### PATRONS

• It is possible to open a patron that lacks account and add it.

## Version 1.6.3.4

## Release date: January 13, 2020

PATRONS

• The functionality for young patrons that are assigned guarantors has been reworked and improved. One purpose is to be able to send notifications to guarantors rather than to young patrons. For more information, please see the online help: Usage of [guarantors](http://help.quria.axiell.com/en_GB/Content/Configuration/usage-guarantor.htm)

BILLS

- Online payment of bills via Arena is supported, provided that the organisation setting is configured for settling bills at the library (not sent via integration to external party).
- Overdue fees of the date an overdue reminder is generated are added to print-outs and email reminders. For bills, the overdue fees can be included using a setting for the organisation. In the next release, you will also find the calculated overdue fees under Debts and payments for the patron.

## COLLECTIONS

- External notes can be added to items in the collection, and these notes are available for patrons in Arena and self-service machines.
- Accession date can be set in order to create news lists in Arena. Not applicable to periodicals.
- The availability of internet resources can be checked using a scheduled job, that checks that URLs in manifestations are valid. Some translations for this functionality are missing in this release.
- Subjects for titles can be imported from Antolin. Some translations for this functionality are missing in this release.
- It is possible to delete items and all corresponding title information by scanning barcode/RFID, using bulk functionality and manually from manifestation details.

### MESSAGES

• The message text editor has been enhanced with more styling options and a possibility to use a table to for example position parts of the message in the window of an envelope.

#### RESERVATIONS

• Reservation queue number is shown in Arena as well as in Patron/Reservations in Quria.

#### ANALYTICS

- Analytic reports can be marked as private or public. Private reports are only shown to the user that has created them, while public reports can be seen by all users with analytics permissions.
- A number of usability improvements have been made for analytics.

## EVENTS

• A number of usability improvements have been made for events.

### CONFIGURATION

• The user interface under Admin has been updated, and also includes a section for importing Antolin records and MARC records.

## Version 1.6.2.3

Release date: November 28, 2019 COLLECTIONS

- Support for setting item types to Reference has been introduced. For libraries already using an item type for reference items, this type can be updated with the property Reference, which will make all items of this type appear as "Reference only" in the public-facing library system such as Arena. For libraries that wish to start using the reference item type, please refer to the online help: Metadata and items [configuration](http://help.quria.axiell.com/en_GB/Content/Configuration/metadata-items-configuration.htm)
- Covers for titles with EAN and ISSN are also displayed.
- Items with status Bill paid are not shown as available in the public-facing library system such as Arena.
- Search indexes are now divided into separate indexes per language to lessen the search complexity. This should remove the current issue that some words are not possible to search for. The search results are dependent on the locale set in the installation of Quria; not on the user interface language.
- When you click a series in Collections, a list of the complete series will be displayed, in the order of the titles of the series.

#### ITEMS

• An item price can be set or edited in the item details - to set a price that is different from the price set in Acquisitions. It is the item price that will be used for example to calculate a replacement charge.

#### ANALYTICS

• Custom fields can be included in reports.

#### PATRONS

- The functionality and workflow for minor patrons has been complemented with a variant that doesn't require a connection to another patron at the library. To enable this, you have to check the Guardian checkbox in the settings for Age groups. If set, you can just enter a guardian's name when you add/edit patrons. All notifications to the minor will instead be addressed to the guardian. There will be more functionality regarding guarantors in the coming release.
- When editing many patrons at the same time using the bulk functionality, the School and Class fields can be used as search criteria, and these properties can be edited for many patrons at once, provided that the School functionality is enabled. Similarly, custom fields can be used when searching and editing patrons, as well as blocked patrons.
- An issue with not being able to select a standard patron category has been fixed.

### **CIRCULATION**

• Check-in, check out and renewal receipts can be sent via e-mail instead of being printed, provided that the patron has an email address registered. Default values for receipts can be configured per workplace. There are default message texts for this functionality that needs to be translated before e-mail receipts should be sent.

#### DEBTS AND PAYMENTS

• Sorting of debts and payments as well as the default order which payment to clear first when paying a part of a debt have been improved. Also, it is possible to choose a particular debt to pay or delete.

## NOTIFICATIONS

- Separate automatic jobs are available for creating notifications:
	- One job for overdue reminders, reserved items and bills
	- One job for overdue warnings. This needs to be activated and a suitable time set.
- Notification printouts and bank files are grouped based on when the scheduled job is run, in order to create accurate grouping in these documents.

#### SELF-SERVICE MACHINES

• Self-service machines using the SIP2 protocol support paying debts using cash.

#### INTEGRATIONS

• Patron lookup from Brockhaus is supported.

## Version 1.6.1.4

## Release date: November 07, 2019 CIRCULATION

- One or several loans can be selected for renewal for a patron, using checkboxes.
- A new system status, Bill paid, has been introduced. This status is given to items that have been billed, after the bill has been paid. The status is shown in the item details and can be used as search criteria in item bulk handling.

#### INTEGRATIONS

• Two new integration settings have been added for Agresso in order to handle article descriptions: AdminFee and ReplacementFee.

#### COLLECTIONS

- Deleting many items at the same time (bulk delete) is supported.
- Filtering on manually set status, automatic status and temporary location when bulk handling items is supported.
- Some media type icons have been updated and some missing media types icons have been added. Tooltips have also been updated.
- It is possible to send automatic reminders for periodicals that have not been received according to the publication plan.

#### PATRONS

- Custom fields are supported in order to include customer-specific data for patrons.
- A status receipt of all loans that a patron has can be printed from Scan items and Patron information.
- To make it possible to distribute a patron address on several rows when printing notifications, to for example make the address fit in a window on an envelope, a new variable is introduced: PatronAddressFormatted.

## **ORGANISATION**

• Branches can be configured as school branches, to make it possible to enter school and class information for patrons. This is the first step towards support for school library functionality, with more to follow in coming releases.

## Version 1.6.0.2

Release date: October 8, 2019 COLLECTIONS

> • A complete flow for periodicals, including subscriptions, publication patterns, publication plans, reminders of delayed issues and more, is now included.

## BILLS

• If some external bills fail when sending overdue reminders, the failed bills will be resent every time overdue reminders are generated.

## ILL

- If the NCIP communication between libraries fails, the library can still handle the ILL and send the item back to the other library. (CH00027032)
- You can now search for library number also for ILL in. (CH00010747)

## INTEGRATIONS

- Integration with SDB is now supported, so that either delivery note number or EAN can be used to get files from SDB.
- It is now possible to import eMedia records from Overdrive.

## **CONFIGURATION**

- Several improvements for consistency and improved usability have been made to the configuration and calendar pages.
- It is now possible to add a footer also on check-in receipts.
- System settings for loan history and reservation history are now available in Quria.

### RESERVATIONS

• Reservations has been refactored for consistency and clearer statuses.

## NOTIFICATIONS

• There is no longer a primary phone number for patrons - all phone numbers registered for SMS are used for SMS notifications. (CH00012132)

### RULES

• A new rule setting for period charges / hire charge makes it possible to define a fixed hire charge along with the existing charge per time unit.

### ARENA

• Support for extended ALMA catalogue record details: subjects, notes, literary form, extent.

## Version 1.5.0.1

Release date: September 18, 2019

### COLLECTIONS

- E-loans (from eHUB-compliant sources) are now supported.
- It is now possible to import files with MARC21-records from e.g. Overdrive directly in the user interface.
- An issue when opening a work after scanning a barcode has been corrected (CH00023435)
- An issue with some titles that could be scanned but not found in collections has been corrected. (CH00023637)

## BILLS

• The complete bills flow is now supported, including an integration to Agresso. Learn more in the user help: **[Bills](http://help.quria.axiell.com/en_GB/Content/Bills/bills.htm)** 

#### CONFIGURATION

- <sup>l</sup> Several improvements for consistency and improved usability have been made to the configuration pages.
- Organisational settings have been divided into two areas the Organisations page intended for high-level settings that are rarely changed, and Organisation settings page with settings for ILL, billing, default patron category, banking (membership).
- Configuration settings of self-service machines are now available under Configuration/Peripherals and integration/Local device settings.
- It is now possible to set default patron categories that are used when a new patron is added. The setting is done under Configuration/Settings/Organisation settings and can be set on any organisational level. If the same default should be used for all authorities/branches within an account, you only need to set the default category on the account level.
- Handling of suppliers has been moved from the Acquisitions section to Configuration/Acquisitions and periodicals.

### NOTIFICATIONS

- A preferred communication language can be set for each patron, and messages will then be sent in that language, provided that language versions of message texts have been defined.
- It is possible to suppress some communication methods for messages, for example to allow some messages only to be sent as printouts but not as sms or email.

#### RESERVATIONS

- You can now make reservations also in the manifestation view by opening the context menu.
- An issue with reservations of series has been corrected. (CH00021644)
- An issue with items on shelf list that did not exist in collections has been corrected. (CH00017519)

ILL

- ILL in with passed pick up date cannot be checked out or force checked out. (CH00025860)
- The Valid from date for ILL can no longer be edited. (CH00021709)
- An issue with ILL renewals that in some cases would fail, has been corrected. (CH00022442)

CIRCULATION

• An issue with items with status "Item in transit for reservation (cancelled)" that could not be checked in has been corrected. (CH00021626)

### ARENA

- In Arena, the due date is displayed when an item is on loan to let patrons know when the first item on loan is expected to be returned to the library.
- The item status is now more clear in Arena (CH00020653):
	- <sup>o</sup> Items with a transaction status or a manual status are considered unavailable (not on shelf).
	- Items with status "On order" are considered unavailable (not on shelf) and it is clearly stated that they are on order.
	- o Items with a manually set status or with transaction status "On bill" cannot be reserved.

## Version 1 4 6 1 1

## Release date: August 30, 2019

## EVENTS

• You can create and administer events that take place in the library, such as author readings, workshops and community events. An overview of upcoming events in all branches of your account is presented on the Home page. In addition to single events, you can create recurring events as well as events that last for several days. Events can be open to anyone or require user registration.

Learn more in the user help: [Events](http://help.quria.axiell.com/en_GB/Content/Events/events.htm)

## Version 1461

Release date: July 9, 2019

## **COLLECTIONS**

• Item bulk handling makes it possible to edit the same piece of information for many items at the same time. You can also export data for selected items to a CSV file. In coming releases, this functionality will be extended to include more options for searching and changing items and also deleting items. Item bulk handling is controlled via permissions. Learn more in the user help: [Handling](http://help.quria.axiell.com/en_GB/Content/Collections/item-bulk-handling.htm) many items at the same time

## PATRONS

- Development of defining communication languages for message texts and for individual patrons has started. This has no function yet but will be delivered in coming releases.
- If the national card connection fails while a patron is added, a local card is created for the patron, without connection to the national card database. A warning is displayed to alert you to go back later and update the card.
- Development of providing a link to the patron details from several places has started. This feature will be further developed in coming releases.

### SHELF LIST

• A new check box - Also show reservations that are available on the pick-up branch - has been added to the shelf list, to avoid transporting items that are available locally (CH00015364)

## **CIRCULATION**

• When an item is ready for transfer, the transportation slip is marked for print by default, to avoid that the user has to click manually for printing.

## BILLS

• Development of bills in Quria has been started and there are some settings visible related to this new functionality. At this point only print-outs is supported, no integration against external parties.

Note: No configuration related to bills should be done at this time, as the complete flow is not yet supported.

#### SELF-SERVICE MACHINE

- <sup>l</sup> When using the self-service machine, the trap number for reservations is now displayed in addition to the title.
- If the self-service machine is in offline mode, the due date set in the self-service machine is used for patron loans. When the self-service machine comes back online again, the due date from the self-service machine passed on to Quria, regardless of a possibly different calculation of due date in the Quria rules.

### USER INTERFACE

• Various updates and improvements to the user interface.

### **PERIODICALS**

• Development of improved handling of periodicals has started. The permissions regarding periodicals should not be enabled in this release.

## Version 1452

## Release date: June 17, 2019 PATRONS

- Bulk handling of patrons has been further improved, with a possibility to delete many patrons in one operation. When exporting patron data to CSV, more fields are included.
- Blocked patrons and patrons with an invalid library card (if patron identification is done with the card) are now prevented from making loans and reservations in all situations.
- Only overdue reminders for children are sent to the guarantor instead of to the child. Reservation notifications and Overdue warnings are sent to the child. If no guarantor exists, all messages are sent to the child.
- It is now possible to send direct e-mail messages from patron information in addition to SMS messages.
- It is now possible to renew/renew all from the patron even for patrons without cards.

SHELF LIST

• The shelf list has been improved to become more user-friendly and intuitive, and a smaller performance improvement is implemented. Regarding performance, the work will continue in the coming sprint.

**BILLS** 

• Development of bills in Quria has been started and there are some settings visible related to this new functionality. At this point only print-outs is supported, no integration against external parties.

Note: No configuration related to bills should be done at this time, as the complete flow is not yet supported.

ILL

- It is now possible to return an ILL In to lending library without previous check-out to the patron.
- It is now possible to check out an ILL In again via self-service after a return.

### RESERVATIONS

• A known issue in the previous release - when selecting the Reservations tab for a manifestation in Collections, the context menu was not available – is now fixed.

## **Version 1.4.4.4**

Release date: May 21, 2019 PATRONS

- Default patron category for self-registration can be set.
- Bulk handling of patrons has been further improved, for example with filtering options related to patron activity, number of loans and debt amount.
- A new message type, called Direct message, has been added to be able to send email or SMS to patrons using bulk handling.
- The national ID alone can be used when scanning or searching for a patron.
- An issue with a particular patron being locked has been fixed (CH00016699)

#### ARENA

- It is now possible to register as a patron on-line and immediately make reservations and borrow e-books according to library rules.
- The national ID alone can be used to log into Arena.

### SELF-SERVICE MACHINE

• The national ID alone can be used to log into the self-service machine.

### CIRCULATION

- The national ID can be used in the circulation window (Scan items) for identification.
- Dewey information that in some cases would be missing when printing labels is now included. (CH00015140)

#### COLLECTIONS

- You can access a work with all its details directly from the context menu in the dialogs for patron loans, reservations and acquisitions.
- Various improvements for import of MARC records.

ILL

<sup>l</sup> Facets are added to ILL In and ILL Out to improve the possibilities to find specific ILL records, for example status Rejected in ILL In (CH00014402).

### KNOWN ISSUE IN THIS RELEASE

• When selecting the Reservations tab for an item in Collections, the context menu is not available. The issue will be fixed in the next release.

## Version 1.4.3.4

Release date: April 25, 2019 PATRONS

- Patron bulk handling operations makes it possible to for example send the same message to a number of patrons or edit the same piece of information for many patrons. You can also select several patrons and export patron data to a CSV file, to share with others or work with the data further on your own. There will be more functionality added in the coming releases. Learn more in the user help: [Handling](http://help.quria.axiell.com/en_GB/Content/Patrons/patron-bulk-handling.htm) many patrons at the same time
- Age group transition: You can use rules to either notify or block patrons, that, because of age, no longer belong to their previous age group. Examples: a child that becomes an adult and no longer requires a guarantor, or a regular patron that becomes a senior citizen with different fees. Guarantor connections will automatically be removed if the age group transition routine is scheduled; no specific rules are needed for this. Learn more in the user help: Age group [transition](http://help.quria.axiell.com/en_GB/Content/Patrons/age-group-transition.htm)
- The number of PIN-code digits used for patron cards can be configured when Quria is installed.
- It is now possible to delete a patron category that is not use.

### ANALYTICS

• Reports can be created based on patron activity. The activity analytics information starts to build after this version has been deployed. Learn more in the user help: [Creating](http://help.quria.axiell.com/en_GB/Content/Analytics/creating-report.htm) a report based on patron activity

### ARENA

• It is now possible for patrons to configure that they accept to receive marketing information in Arena. This is visible in Quria and will be searchable in patron bulk handling in the coming release.

USER INTERFACE

- Some menu items have been updated for consistency and accuracy, especially in Norwegian.
- Context sensitive help connections makes it possible to open the accurate help topic depending on where you are in Quria when you click "?" or press F1 on the keyboard. The online help has been restructured and improved, and is available in English, Norwegian and German. The Learn page in Quria has been removed. You find the online help at [help.quria.axiell.com](http://help.quria.axiell.com/) / [help.quria.axiell.com/nb\\_NO](http://help.quria.axiell.com/nb_NO) [/help.quria.axiell.com/de\\_DE](http://help.quria.axiell.com/de_DE)

## CIRCULATION

- An issue with initiating renewal after opening the patron information from the circulation window has been fixed. (CH00009146)
- When selecting Renew all for a number of items from the patron window, the Handle items window opens and all items that could be renewed are listed in the green success feedback box, and the items that could not be renewed are listed under Items scanned.

## NOTIFICATIONS

• Notification contact settings has been improved and a default notification contact on system/account level must be defined. Notification contacts are used for addressing messages sent from Quria.

Learn more in the user help: [Notifications](http://help.quria.axiell.com/en_GB/Content/Configuration/notifications.htm)

## **DEBTS**

• Overdue reminder debts have been improved with information about the titles that are delayed and the reminder level.

## COLLECTIONS

• An issue with some items with incorrect record info has been fixed (CH00010170).

ILL

- A new default patron category for ILL Out patrons is added.
- Various ILL improvements (CH00012267, CH00013429).

## Version 1.4.2.6

Release date: April 1, 2019 SHELF LIST

• The shelf list has been optimized, for example by excluding ILL in reservations.

COLLECTIONS

- Quria now supports fetching covers for EAN and ISSN numbers. A re-indexing of Arena is required to show these covers in Arena.
- An issue with items and manifestations that could not be edited has been resolved.
- A link to e-media is available from the manifestation information of a work, and clicking the link opens the item in a new browser tab.

- Automatic jobs for patron membership maintenance have been added. For manual payment, debts are created. For automatic payment, bank transfer is created.
- An issue with some items on the reservation shelf getting an old reservation number has been fixed.

### **CIRCULATION**

• An issue with expanding items in the **Scan items** window when the shelf list was open in the background has been fixed.

## SCHEDULED JOBS

• When opening Configuration/Admin/View status for scheduled jobs, all jobs are listed.

## Version 1.4.1.1

# Release date: March 12, 2019

- COLLECTIONS
	- Facets for search results has a new sorting, and the facet Literary form has been added.
	- Additional information about expression and manifestation details is available under Record information.
	- Major modifications have been made regarding manifestation title information. When you add/edit a manifestation, the title information is divided in four separate fields:
		- Title proper
		- Other title information
		- Number of part
		- Name of part These fields then construct the manifestation title information that is shown all around Quria, e.g. in reservations, loan information and shelf list.
	- An Apply button has been added to the Edit work/expression/manifestation dialogs in order to save changes without closing the dialog.
	- Fixed an issue with Last check-in (in item information) that would under some circumstances not display the correct information.

- Patron search (new button) can now easily be performed directly from the circulation window, reservations wizard and Add manual ILL in.
- Patron membership: Some libraries offer patrons to become members at the library, possibly including a fee. This functionality is enabled at the time of installation of Quria. When a membership expires, the patron cannot make reservations or check out items unless the membership is renewed.
- In Patron connections the type will now be shown guarantor or not.
- Patron notifications: If a guarantor connection is set up for a child patron that is about to get a notification, the message can be addressed to the guarantor, including information about the name of the child. The actual notification and debt, however, remains on the child patron.
- Patron notifications can be filtered per branch. The branch you are signed in to is displayed as default. This makes it possible to distribute the handling of print outs to respective branch.
- The transaction log in item information includes information about which notifications have been sent.
- NCIP LookupUser is now supported in Quria.

#### RULES

- Rules with a numerical setting can now be assigned the value 0. This makes it possible to for example set the reservation fee to 0 for a certain patron category, while other patron categories get an amount.
- <sup>l</sup> When the rule Notification block has been realized so that a patron is blocked in Quria, the patron can still sign in to Arena, but the reservation button will not be shown. Once the block has been revoked, it will be possible again to reserve items in Arena.
- When an overdue item with a hire charge is checked in, the overdue fee is generated instead of a new hire charge.
- There is a delay of a maximum of 5 minutes for any rule that is added, changed or deleted to have impact.

### CONTEXTUAL HELP

Development of context sensitive help connections from Quria to the online help has been initiated and will be launched at a later point.

## Version 1.4.0.4

### Release date: February 18, 2019

### RULES

- Configuration of rules has been refactored for a more intuitive flow and with a closer connection to notifications. Some rules have default values.
- Future rules are shown and historical rules can be displayed if needed.
- It is possible only to change rules for the top level and for the current account. To change rules for another account, you need to be signed in to that account.
- There is a new rule for patron control: notification block.
- Some rules can be set up with an absolute date.
- Existing rules need to be transferred to the new model.

### COLLECTIONS

- Expressions and manifestations that need to be merged or moved, can now be taken care of while all items and information such as loans and reservations for the underlying items are preserved, using the Collections basket. Please see the Quria help for details: [Collections](http://help.quria.axiell.com/en_GB/Content/Collections/collections-basket.htm) [basket](http://help.quria.axiell.com/en_GB/Content/Collections/collections-basket.htm)
- An issue where some items and manifestations could not be edited has been fixed

- Patron connections has been introduced to make it easier to create relationships between patrons, for example when children require a guarantor. You set up patron connections on the Patron data tab in the patron details. Existing guarantors are merged to the new model via a script.
- Overdue warnings are visible in patron details.
- It is possible to delete a patron account with a national card either from the current library or from the national card database (Norway only). If a patron account that exists at other libraries is deleted from the national card database, this account becomes a local account at the other **libraries**
- Using a gender-neutral patron category is supported in preparation for when also supported by the National Card service.

## CIRCULATION

- Library number is included on transportation slips.
- Fixed issue with scanning several books that would sometimes get the same status (send to another library) when they should not.

## DEBTS AND PAYMENTS

- Card payment alternative is supported, and receipts are printed for payment.
- When a debt is paid, the information on the screen is updated directly.

## SHELF MARKS

- When a new item is created or manual location information is set on order items, the shelf info on manifestations is copied into the item shelf field. The user can change or delete the value if preferred. If the shelf mark is deleted from the ordered items, the manifestation shelf mark is no longer set. The list of ordered items only shows the ordered item shelf mark, not the manifestation shelf mark.
- When an item is imported, the item shelf is set based on manifestation shelf.
- Spine labels do no longer contain shelf marks from the manifestation details. An empty shelf mark does not render anything on the label.

## RESERVATIONS

- Trap number for reservations is added to the patron details.
- The responsiveness of the shelf list has been improved for use also on smaller screens such as iPads.
- Additional information such as year, edition and subtitle, as well as pick-up branch, is now displayed in the shelf list.
- An item with any status is excluded from the shelf list.
- Fixed an issue with the reservation queue that would not always be in chronological order.
- It is now possible to edit comments on reservations.

### NOTIFICATIONS
• Notifications for overdue reminders, reservation notices and bills can be printed for patrons that don't have an email address or a phone number for SMS registered, provided that the permission Patron/Notifications is enabled for the user. Once the Print button is clicked, you have to check Show handled files to show the message. Handled print-outs will only be visible in 7 days.

ILL

- Patron information is preserved when an ILL is cancelled by owning library.
- ISIL number is included also on ILL out transportation slips.

#### ACQUISITIONS

• An issue with closing the window for programming RFID items has been fixed.

ARENA

- Performance improvement for cases when patrons have more than 30 loans.
- An issue with titles of periodicals that are displayed in Quria but not in Arena has been fixed.

## Version 1.3.3.6

### Release date: December 17, 2018

SALES

• Selling of for example pens or printouts is now supported. You can sell articles not only to registered patrons, but to any library visitor. Access to selling articles and to registering [articles](http://help.quria.axiell.com/en_GB/Content/Sales/selling-articles.htm) for sale is defined via roles. Learn more in the user help: Selling articles

ILL

- It's now possible to cancel an ILL request if it has been trapped, even if the trapped reservation have passed the pick-up date by clicking on Return to the library.
- Previously, pick-up branch for ILL was configured per account. Now it should be configured per branch to make each branch a specific pick-up place.

#### ARENA

• An issue when patrons with many loans could not renew loans in Arena has been solved.

#### **DEBTS**

- When a patron pays debts partially, the oldest debt is now paid first.
- General improvements have been made to the user interface of patron's debts.

#### METADATA

- Several improvements have been made for handling of periodicals.
- Periodical expressions can now be deleted after all its manifestations have been deleted.
- You find the menu choices for editing a work and for viewing its raw data next to the title on the title details page.

#### PATRONS

- Home branch for patrons has been replaced with Default pick-up branch.
- Patron comments have been replaced with patron notes. Existing comments will be converted and get the date from when Quria was updated with this release.

#### MESSAGE TEXTS

<sup>l</sup> Default message texts are included for reservation notice, overdue warning, overdue reminder (5 levels), overdue reminder for reserved items and bills.

#### SELF-SERVICE MACHINE

<sup>l</sup> Email receipts can now be sent when checking out from the self-service machines.

## Version 1.3.2.2

### Release date: November 15, 2018

### PATRONS

- <sup>l</sup> The patron module has been remodelled for consistency and performance. The patron dialogs and the flow for working with patrons have been updated.
- When adding a card number for a patron, the checkbox **National** is checked by default.
- <sup>l</sup> When adding a new patron and entering a national identity number, patron information from the national card service is automatically filled in.
- <sup>l</sup> When adding a new patron and entering an existing library card number, patron information from the library system is automatically filled in.
- Titles can be included in patron information, provided that they are added under Configuration. Currently, you cannot remove any titles you have added under Configuration.
- You can now search for a patron using their phone number, regardless of how the phone number was entered for the patron. You always search for phone numbers using numerical values only; no special characters or spaces.
- You can now search for patron cards that include special characters.

### METADATA

- The workflow for adding a new work, expression or manifestation has been slightly updated. It is also possible to add new contributors, creators and publication events on different levels.
- It is now possible to add, edit and delete series information for a manifestation.
- It is now possible to edit title, creator and content type for works, and if the changes result in a duplicate, you will get a warning.
- If you add a duplicate ISBN number when adding or editing a manifestation, you will get a warning.
- When adding or updating an expression or a manifestation, you can click the Set expression type or Set manifestation type button to automatically determine the expression type or manifestation type based on the RDA type selections.

### SELF-SERVICE MACHINE: SIP2 PROTOCOL

• The SIP2 protocol has been extended to include gender and age (birth date).

### HANDLING OF DUPLICATED LOANS

• Items with duplicate loans are no longer disabled.

### ILL: NCIP ENCODING ERROR

• An encoding error for NCIP against Bibliotekssøk is now resolved.

## Version 1.3.1.2

### Release date: October 29, 2018

### METADATA

- You can now work with cataloguing by manually adding new records to the collection. You do this by clicking the Add new record button in Collections.
- Intended audiences and series have been added for manifestations.

### PRINT QUALITY

• The print quality of labels and receipts has been improved.

#### **CONFIGURATION**

<sup>l</sup> Configuration of departments has been updated and it is now easier to connect sections to departments.

#### USER INTERFACE

• Dropdown lists in many places in the user interface have been supplemented and are sorted alphabetically in user language.

## Version 1.3.0.2

Release date: October 04, 2018

#### ACQUISITIONS

• The problem with automatic orders not imported to the Acquisition module is solved.

### ANALYTICS

In this release you can do Units count and Monetary count statistics too.

- Units count to create a report based on numbers of items, manifestations or patrons
- Monetary count to create a report based on anything related to financials such as orders or debts

### For more information – Go to [Quria](https://quriahelp.axiell.com/userguide/analytics) help page CONFIGURATION

The Configuration Settings page

- The page is reorganized into a more logical grouping of functions. There are sections for:
	- Organisations
	- Metadata and Items
	- Patrons
- Circulation and Notifications
- Printers, Barcodes and Selfservice
- Unused functions have been removed from the page.

#### Calendar

• Now shows all registered closure periods

#### ITEMS

Check out, renew and check in will clear item status

• Until now only check in has cleared item status. Now check out and renew will clear the item status too.

#### **LEARN**

Changes to Learn page

<sup>l</sup> The search box and the shortcuts info are removed from the startpage. Go instead to User guide. Search e.g. for Shortcuts.

## Version 1.2.1.2

# Release date: September 05, 2018

### COLLECTIONS

• Facets are now arranged in a more relevant order: Creator, Subject, Target audience, Publication year, Media type, Language.

#### METADATA

- Add/edit/delete: Now you can delete works too. When you delete the last expression, the work title will be deleted as well. At the moment you will not have a warning for this.
- The problem not to be able to delete manifestations without holdings, is now solved.
- If the role gives you permissions to add/edit/delete work, a new button in Collection Add new record will be active next to the button Import new record. In the next release this functionality will bring you cataloguing possibilities. At the moment this functionality is not completed.

#### ITEMS

- Improved Temporary location: In Temporary location it is now possible to set an item type e.g. ikkelån – and a due date (optional).
- If you set a due date, the temporary location will be valid as long as the due date is not reached. That means that the item can have several checks outs without losing the temporary location. When reached – or if no due date is set – the temporary location will be removed on the next check in of the item.

### ACQUISITIONS

- To make the navigation more user friendly some changes have been done to the Acquisitioninfo in Collection – View further details:
	- 1. The tab "Ordered items" has been removed
	- 2. The text "X items on order" has been replaced with "X unallocated items on order" Some items can have a location set. The X is the number of ordered items without a set location
	- 3. The text for Status "New item" has been changed to "Item on order".

#### ANALYTICS

- The new module Analytics replaces the initial Statistics functions and gives you much more functionality.
- In this first release you can create dynamic statistics within Occasions count, which includes statistics for Patron, Circulation, Reservations, ILL, Titles, Item, Item location change, Notifications etc. In the next release you will be able to do Units count and Monetary count statistics too.

For more information - Go to **[Quria](https://quriahelp.axiell.com/userguide/analytics) help page** 

## Version 1.2.0.1

Release date: June 27, 2018 ACQUISITIONS

- When adding a new supplier Order number prefix is now mandatory in order to create a unique order number.
- The Set location value is going to be more pre-filled:
	- 1. An order without any pre-filled value, will show the latest Set location value from the previous order.
	- 2. An order with already pre-filled value will show the existing value in Set location.
	- 3. If multiple orders are selected, Set location will always be blank.
- The original barcode from the supplier will be transferred to the order in Quria.
- You can now filter your search result: Ordered, Finished, Cancelled
- Records marked «Kulturfond» in marc field 532\$a, will be shown in Item details with the Item type "kf".
- When orders are created, information about Price and Supplier will be shown in Item details/Acquisitions information.

#### ITEMS

• Delete multiple items: in Scan items you can delete multiple items at one time. You will get a warning before deleting. Items on loan, items trapped to a patron, new items on order, ILL IN items and items belonging to another account will not be deleted.

#### COLLECTION

• Information about Extend, e.g. number of pages, will be shown in a new column in Manifestation. If UI is too small to show all columns, this column will be hidden.

ILL

- The automatic ILL function has been added to Quria.
- You can filter III IN and OUT on ILL status:
	- Open (includes all active ILL status before Cancelled and Completed)
	- Cancelled
	- Completed
- Automatic generation of BaseBibliotek.
- You can reprint a transportation slip if you miss to print one.

#### NOTIFICATION

• Automatic generation of notifications.

## Version 1 1 5

## Release date: June 07, 2018

### ACQUISITIONS

- When receiving an item and selecting Set location, the latest Set location choices are now pre-selected. If you select anyting else than the pre-selected, all values are cleared.
- You can now preset the item type for orders in Set location and type.
- The status of an order line is based on the status for the items included in the order line and not on the status for the total order (if there are many order lines in an order). As soon as all items in the order line have been checked in, the order line gets status Finished.

#### **CIRCULATION**

- You can now force checkout and force renew when a patron is blocked.
- Item status is now shown in clear text in the circulation window along with other messages.

### COLLECTION

- Facets now show five rows from a start. Clicking Show more expands 50 rows. A facet section can expand/collaps clicking the arrow next to its heading.
- Series are now also shown in Arena.
- There are buttons for next/previous work in the collection work page (title details). It is possible to use the -> and <- keys on the keyboard as well.

#### PATRON

- Validation for postal code has been removed to be able to import suppliers from different countries with their correct postal codes.
- You can now find patrons with names with hyphens in a simple search.

## Version 1.1.4

Release date: May 15, 2018 ILL

• The manual ILL function has been added to Quria.

### ACQUISITIONS

- In the Acquisitions section you can now click on a row to open the "handle items" window for that order.
- You can sort the list by column (click column heading).
- There is pagination if the list of acquisitions is long.
- Large automatic orders are split to show each title on a row of its own.
- The section with Completed orders has been removed.
- When placing a manual order, the order number in the success message is now clickable opening the "handle items" window for that order.

#### RESERVATIONS

• You can now edit and cancel a reservation from the collection (the edition details window), not just from the patron.

#### PATRON

• The bug where deactivation of a patron's ability to use self-service library did not have any effect has been fixed.

#### USER

• When you want to delete a role and that role is connected to users, Quria gives a warning message. If you want to go ahead, clicking Delete role will remove the role from all the users, and the role itself.

# Version 1.1.3

Release date: April 19, 2018 **SHORTCUTS** 

> New keyboard shortcuts solution. When you press the  $\bigcup$  key a shortcut field with the possible actions on the page pops up at the top of the page. Type your term to narrow the list as you type. No mouse navigation needed. Actions in the list are menu items, buttons and tabs.

#### CIRCULATION

- The calendar for changing due dates, forcing renew and forcing checkout has been increased to 365 days.
- Bar codes are now printed in clear black (not grey as before).

#### ITEMS

- When you delete expressions and manifestations in Quria, this is now reflected in Arena.
- It is now possible to force reservation of an item also when a patron in blocked.

#### **SHELFLIST**

• Items that are not reservable are now shown in the shelflist with a warning triangel with status information.

• There has been bug fixes to the shelflist. The shelf list is now faster and shows a progress indicator when loading. After selecting department and section in the dropdown menus, you now need to click Refresh to filter the list.

#### USER

• The interface for handling users and roles has been redesigned (adding, editing etc).

## Version 112

## Release date: March 22, 2018

### PATRON

- It is now possible to combine search for more than one value in patron search, ex. name and address.
- In patron search, you can search with prefix for card number (cardnumber or crd) and national card number (nationalid or nid). With prefix, the search is not fuzzy. Without prefix, the search is fuzzy.
- Birth date is searchable in the local format of the logged in user. Ex: For user with English language the birth date is searchable as 20/12/1957; for a user with Norwegian the birth date is searchable as 20.12.1957.

#### COLLECTION

- You can now delete a manifestation that has no items.
- You can now delete an expression that has no manifestations.
- It is now possible to directly from the title details page, the manifestation row three dots menu, add a new item.

#### CIRCULATION

• It is now easier to cancel unclaimed reservations. Fetch the item from the reservation shelf when shelf time has passed and check it in. The reservation will automatically be deleted and if there are more reservations for the item the first one will get trapped.

#### ACQUISITIONS

• Acquisitions are now searchable with prefixes and boolean operators (AND, OR).

#### ARENA

The reservation button in Arena now only shows when it should be shown, according to rules and other circumstances.

## Version 1.1.1

Release date: March 5, 2018

### COLLECTION/METADATA

There is more information on the title details page.

- You can now search for series, and series is added (linked) on the title details page.
- Quira now uses more general terms for target audience instead of the many levels of target groups for children's books.
- When you edit subject or classification this is now reflected everywhere in Quria ("edit reference").
- Publication year is now normalised and searchable in intervals (search query term year, for intervals use year: 2015-2018).
- More search query terms added (see help article in English).
- ISBN search is not fuzzy anymore. This means that when you search for a number you find that record only.
- It is now possible to program all parts of a multi-item (all its RFID tags) with the same barcode.

#### ACQUISITIONS

- You can now modify the number of copies in an order (delete entries).
- The information-i for availablity on the title details page now shows more detailed information about availability, also with items on order.
- It is now possible to add a comment when cancelling an order line. The comment is shown when looking at the order.
- Some orders were duplicated, this has been fixed.
- Plus various usability improvements to acquisitions.

#### USERS

• More permissions added, to use when creating different roles. All permissions available when creating roles are now in use.

#### ARENA

- Contributor is now shown in search result and in CRD in Arena. It is possible to search for contributor.
- Bug where reservations and loans statistics were not shown for a title (even though configured) has been fixed.
- Media class icons are now shown in Arena.
- The correct availability information is now shown in Arena available, unavailable or ordered item.

## Version 1.1.0.9

Release date: January 16, 2018 ACQUISITIONS

- In orders with many order items, all lines are now shown (before only the first 80 lines were visible).
- Full MARC records are now imported in Quria (before they did not pass the filter defined), not only the mini records.

## Version 1.1.0

Release date: December 17, 2017

- Acquisitions, new feature.
- Edit metadata, new feature.
- Possibility of creating roles and permissions, new feature.
- The date format seen on the Quria screens is set according to the language set for the user in Quria.
- The date format in sent notifications, reminders etc., is set according to the language set for the tenant.
- <sup>l</sup> Ex. English gets the format 22/11/2017 and Norwegian the format 22.11.2017.
- Audiobooks are now shown with media icon in Arena. Also, you can search for media type audiobooks in advanced search, and you can limit your search to audiobooks in the facets (Arena).
- Making a renewal in Arena now updates Quria statistics and transaction log.
- "Renew all" now renews only items that can be renewed.
- The problem where users got incorrect notification debts has been fixed.

## Version 1.0.22

#### Release date: November 29, 2017

### PATRON

- Deleting a patron from the system now deletes the patron cards as well.
- In patron details > reservations, trap number is now shown when the item is checked in at the pick-up branch (and not as before for trapped items in transit).
- You can now send a message to a patron's phone from Quria, clicking the "Send message" button in the patron details window.
- In the email templates it is now possible to also specify patron card number, using the label {{PatronIdentifier}}.

#### **SEARCH**

- In advanced search (collection), prefixes are now case insensitive.
- In advanced search (collection), the search code num can now be used both with and without dashes.
- Problem caused by pressing <Enter> in the search field in the circulation window without entering a barcode has been fixed.

#### LABELS

- The spine label now has both shelf mark and section name.
- Fiction bibliografic labels now have full name of section. Non-fiction labels have dewey number.
- <sup>l</sup> There are changes to the receipt and label printer settings and the default values for "Default width" and "Default height" need to be configured manually after the new deploy (Configuration section > Settings > Printers > Printer types maintenance).
- When printing, the printer settings should be set to:
	- Layout: Portrait
	- Paper size: User defined
	- Margine: None
	- Scale: 100

### **CIRCULATION**

- Trap number (sequence number) and last pick-up date are now displayed in the My reservations portlet in Arena (if patrons are allowed to pick up their own reservations from the shelf).
- The transaction log in item details now contains following events:
	- $\cdot$  Checkin
	- Checkout
	- Renew
	- Trapped in transit
	- Trapped in own branch
	- Item in temporary location
	- Items temporary location cleared
	- Transferring
	- Item created
	- $\cdot$  Item status changed to X
	- Item status cleared
	- Overdue reminder
	- Overdue warning
	- Reservations Notice reminder
	- Overdue Reminder Reserved Item

Note that some of the notification texts will be improved in coming releases.

- When a patron is blocked or has blocked cards, items can now still be checked in.
- Shelfmark is now fetched from manifestation instead of expression.

## Version 1.0.14

Release date: October 26, 2017 SEARCH

- You can now use standard search features (AND, OR, NOT, parenthesis) and prefixes when searching the collection. See help [page](https://quriahelp.axiell.com/userguide/search-tips-collection).
- Stop words are now searchable. For example, you can find the title "Jeg".
- Searching a word containing special characters, for example a hyphen, no longer works in free text. For example, askeladden-eventyr gives no hit, and leaving out the hyphen gives too many hits. Such a search term can be phrase searched "askeladden-eventyr". Note that phrase searches are not fuzzy searched.
- For a refined search (clicking a facet in the right column on the search results page) that results in pagination, the results shown were not correct on pages after page 1. This bug has been fixed.

#### COLLECTION

- It is now possible to edit items directly when scanned in the circulation window: Scan the item and expand the row to see the item details. Click the pen to edit.
- On the title details page, when you click View raw data, you can now expand or collaps all raw data in one click using the button Expand all/Collapse all. Tip: When expanded, to easier find what you are looking for use CTRL  $+$  F and type the word(s) in the search square that opens.
- The field "Extent" is now presented in the edition details window, record data.
- In the shelf list, the icon now only shows the number that is available to pick, even if there are more items reserved for that title.
- It is now possible to proceed through the reservation steps using <Enter> instead of mouseclicks.
- It is now possible to edit a periodical. Click Edit periodical under Record data in the edition details window.
- You now find information about both year and title for a periodical in the shelf list.

#### PATRON

- The problem where you could not access the patron data for some patrons, has been fixed (two different reasons, both fixed).
- Payment history now shows all transactions, not only 20.
- It is now possible to change national card for a patron (change from using card A as the national card to using card B instead).
- It is now possible for a patron to change country from Arena.
- The PIN code is now synched with national card and can automatically be fetched next time a national card or account is added in Quria, after having been removed.
- Sort order for patrons is now correct, also when it comes to language specific characters.

## Version 1.0.11

Release date: October 17, 2017

- The bug with the shelf list where not all reservations appeared in the list, has been fixed.
- Self-service machine logging has been improved.

## Version 1.0.10

Release date: September 28, 2017

- The bug where you could not access/edit certain patrons has been fixed.
- SMS notifications now work using mobile phone numbers with or without "+", "00" or "47".

## Version 1.0.9

Release date: September 21, 2017

New in Arena

• Periodicals are now presented in Arena.

New in Quria

- When trapping an item, the "Print reservation slip" box is now ticked by default.
- When searching for a patron and there is only one hit, that patron details open directly.
- Bug where you could not access or edit some of the patrons, has been fixed.
- Statistics on home page has no longer a top limit of 50.